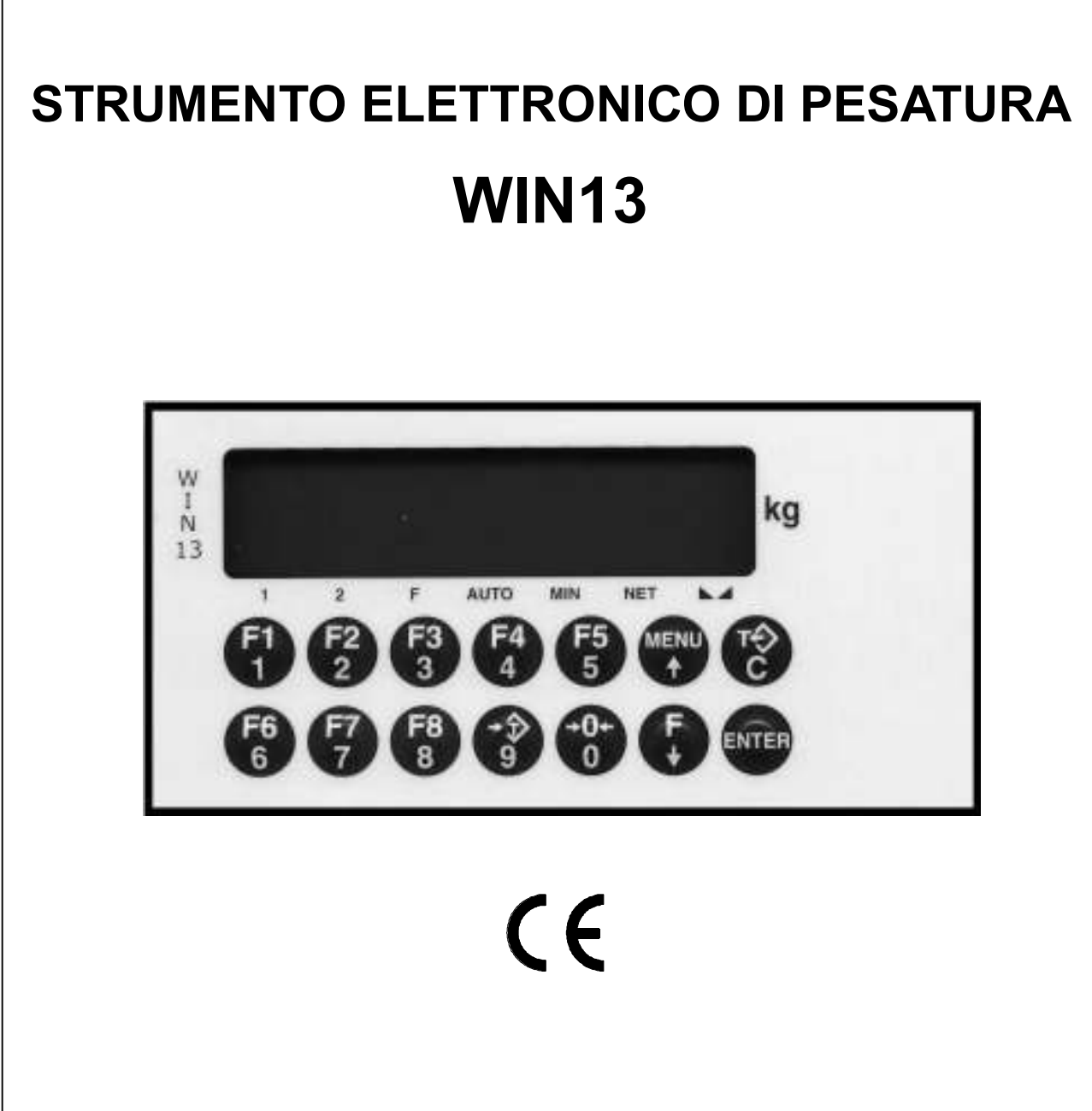

# **MANUALE D'USO**

*CODICE SOFTWARE: PW1312* 

*DOSAGGIO DI UN PRODOTTO* 

*VERSIONE: Rev.1.5 (ITALIANO)*

# **INDICE**

# **PRINCIPALI CARATTERISTICHE E VISUALIZZAZIONI**

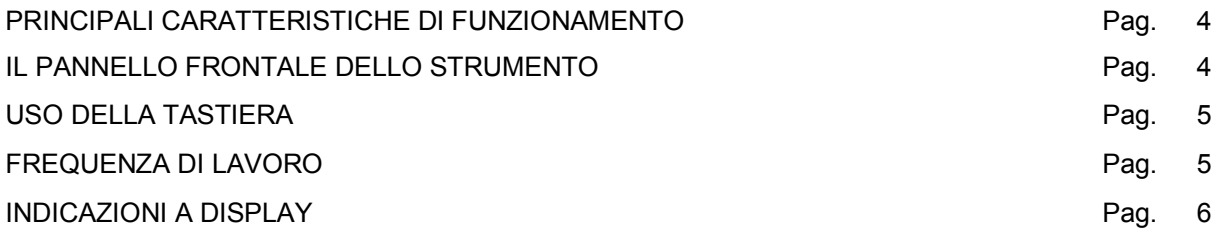

# **FUNZIONI OPERATIVE**

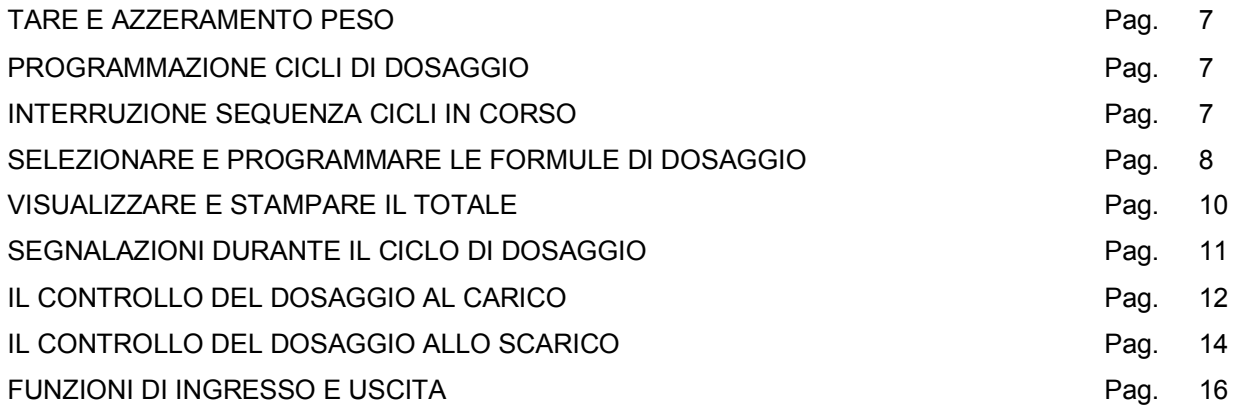

# **SET-UP DELLE FUNZIONI OPERATIVE**

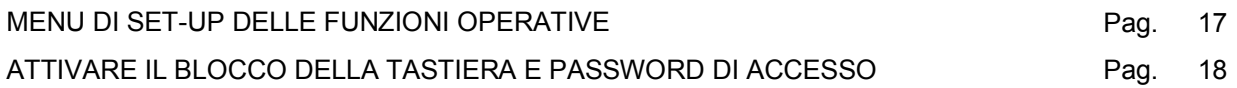

# **SET-UP DELLA PESATURA**

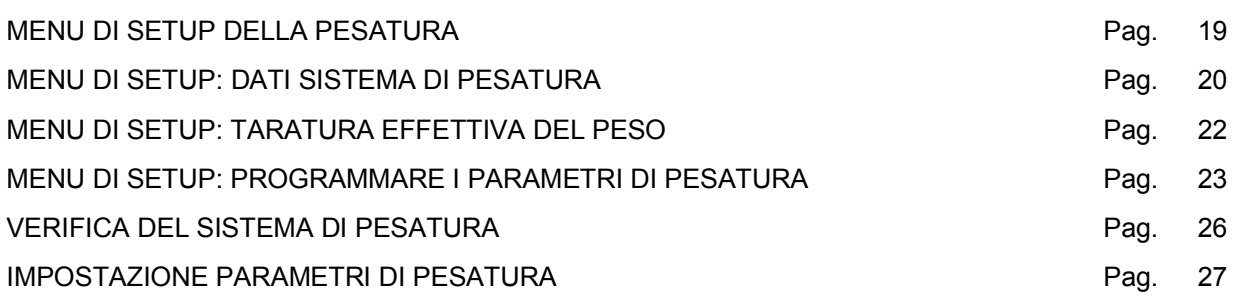

# **SET-UP DELLO STRUMENTO**

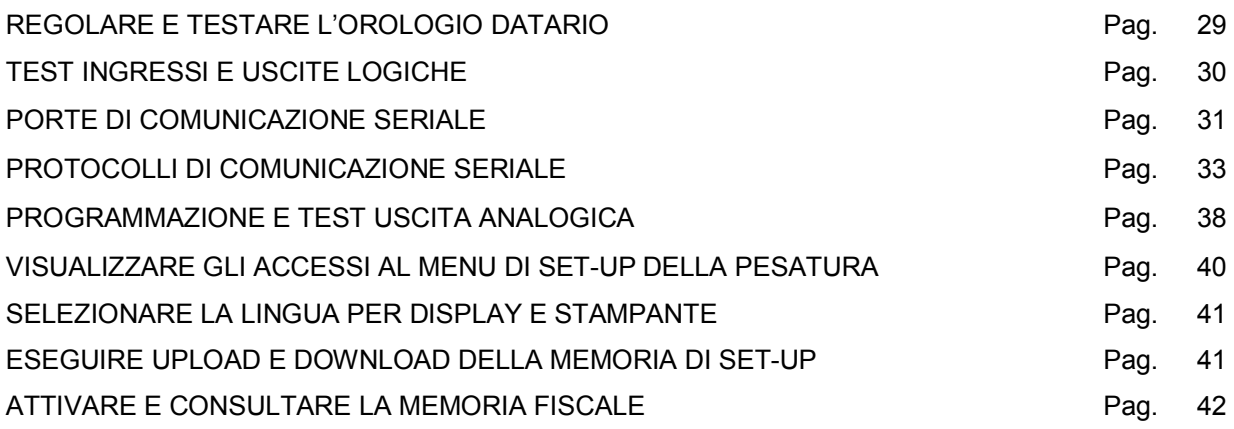

# **GUIDA ALLA RISOLUZIONE DEI PROBLEMI**

GUIDA ALLA RISOLUZIONE DEI PROBLEMI **Pag. 43** 

## **PRINCIPALI CARATTERISTICHE DI FUNZIONAMENTO**

Le caratteristiche di funzionamento principali sono:

- Il dosaggio allo scarico oppure al carico di un prodotto.
- Il controllo del dosaggio a doppia velocità con compensazione anche automatica della coda e controllo della tolleranza del peso dosato. Ripetizione automatica dei cicli di dosaggio (anche all'infinito).
- Funzione BIG BAG (funzionamento allo scarico), per la sospensione automatica del ciclo di dosaggio e la sostituzione del saccone.
- Visualizzazione (e stampa se abilitata) del totale dosato.
- Il collegamento seriale Rs232 / Rs422 o Rs485 con altri apparati (PC, ripetitori peso, stampante, ecc.) per trasmettere dei valori di peso e ricevere delle impostazioni.
- La configurazione del sistema prevede le seguenti installazioni opzionali:
- Uscita analogica in tensione o in corrente.
- Uscita BCD mediante il collegamento a scheda esterna.
- Memoria fiscale con memorizzazione dei netti dosati.

#### **IL PANNELLO FRONTALE DELLO STRUMENTO**

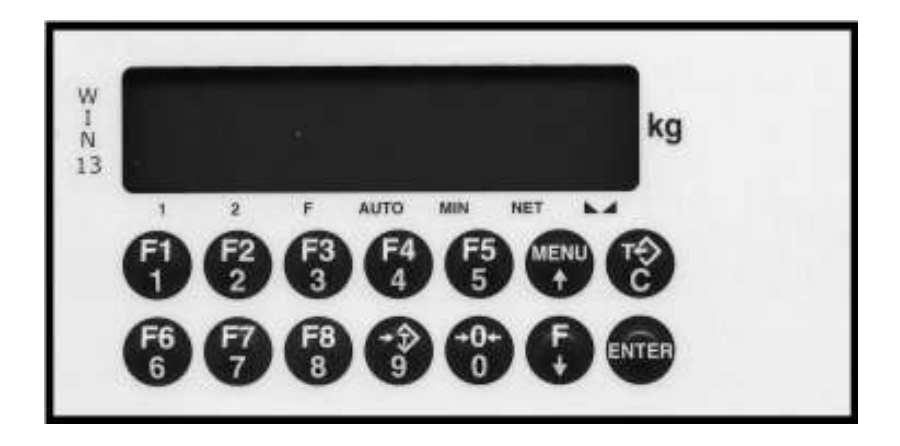

#### **DISPLAY**

Sul display a 7 digit viene normalmente visualizzato il **peso** della bilancia. In base alle varie procedure di programmazione, il display è utilizzato per la programmazione dei parametri da inserire in memoria, ovvero messaggi che indicano il tipo di operazione in corso di svolgimento e sono quindi di ausilio all'operatore nella gestione e programmazione dello strumento.

#### **INDICATORI LED**

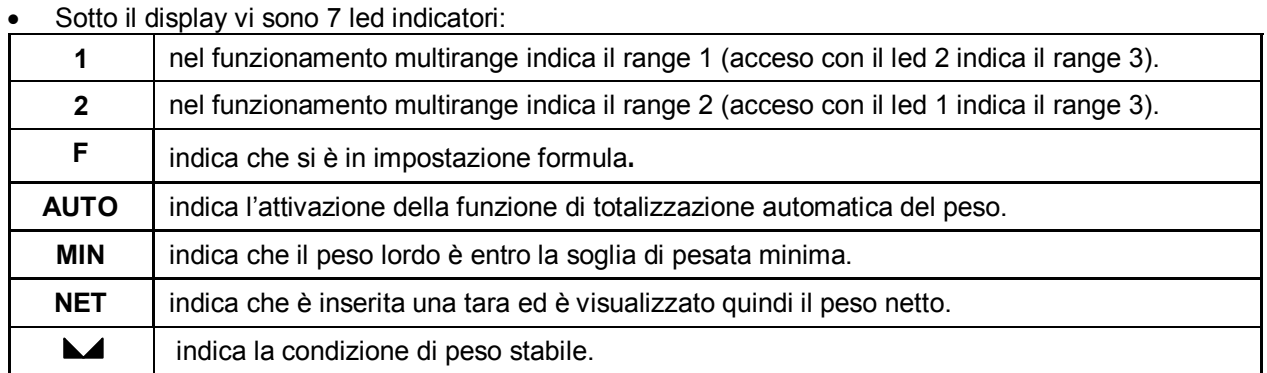

# **USO DELLA TASTIERA**

- Lo strumento viene programmato e controllato attraverso la tastiera costituita da 14 tasti, 13 dei quali a doppia funzione. La selezione di una delle due funzioni di questi 13 tasti è stabilita automaticamente dallo strumento in base all'operazione in corso.
- In generale, la gestione dei menu di programmazione avviene utilizzando i tasti ↑ e ↓ per scorrere le voci, il tasto **ENTER** per accedere al relativo sottomenu o parametro programmabile, mentre con il tasto **C** si abbandona il menu o si torna al livello superiore.
- La programmazione dei parametri numerici dello strumento avviene utilizzando i tasti numerici, e il dato viene riprodotto sul display così come avviene su una calcolatrice; la visualizzazione è lampeggiante ad indicare lo stato di programmazione in corso. Il tasto **C** serve per azzerare il valore in fase di programmazione, mentre il tasto **ENTER** serve per confermare il valore visualizzato sul display e inserirlo nella memoria dello strumento.
- La selezione di parametri tra valori predefiniti avviene utilizzando i tasti ↑ e ↓**.** Il tasto **ENTER** serve per confermare il valore visualizzato sul display e inserirlo nella memoria dello strumento, mentre il tasto **C** serve per annullare l'operazione e uscire dalla fase di selezione. La visualizzazione è lampeggiante ad indicare lo stato di selezione in corso.

# **IMPOSTAZIONE DATI**  1234567 | **O** · **o** — Imposta valore Azzera valore **C 0 - 9**  ENTER

#### **FREQUENZA DI LAVORO**

Conferma valore

La frequenza di campionamento del peso è fissa a 100 Hz e indipendente dal filtro impostato. La frequenza di aggiornamento del peso a display è invece minore, in base al filtro secondo questa tabella:

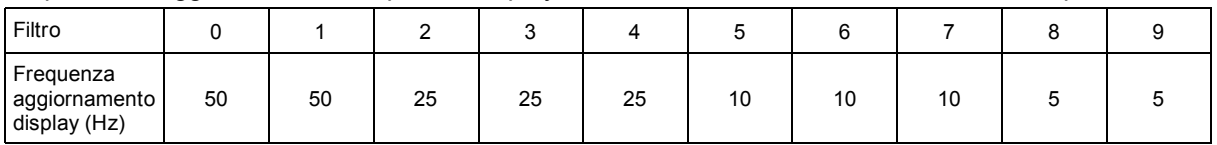

Per poter ottenere questa velocità di campionamento vengono settate di default le seguenti impostazioni:

- viene impostato AUTOM come protocollo COM1 e COM2 (questo perché è un protocollo che non viene costantemente aggiornato);
- Viene disabilitata l'uscita analogica impostando il relativo parametro F SCALA a 0.

#### NOTA:

Nel caso in cui vengano utilizzate sia uscita analogica che uscita seriale continua (per es. protocollo CON-TIN) la frequenza di lavoro diminuisce a circa 80 Hz.

#### **INDICAZIONI A DISPLAY**

#### **ACCENSIONE DELLO STRUMENTO**

$$
\boxed{P \wr \boxed{P} \quad \tau \not \mid \cfrac{r}{2}}
$$

All'accensione dello strumento viene eseguito il test dei display, quindi appare un codice identificativo del software e della relativa versione. E' importante comunicare questo codice in caso di richiesta di assistenza.

#### **INDICAZIONE DEL PESO**

Normalmente il display indica il peso presente in bilancia. Il led sottostanti danno indicazioni circa il peso visualizzato.

In questa condizione si può iniziare una procedura di programmazione dello strumento.

#### **ALTRE VISUALIZZAZIONI**

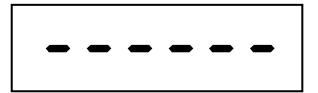

#### **PESO NON VALIDO ALL'ACCENSIONE**

All'accensione dello strumento, se non si verificano le condizioni per l'esecuzione dell'azzeramento automatico del peso, il display visualizza questa segnalazione di peso non valido.

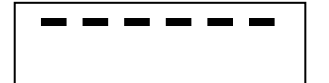

#### **SEGNALAZIONE DI SOVRACCARICO**

Quando il peso lordo che grava in bilancia supera di oltre 9 divisioni la portata massima del sistema di pesatura, il display visualizza questa segnalazione.

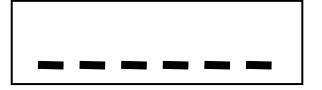

*NO CONN*

#### **SEGNALAZIONE DI SOTTOPESO**

Quando il peso lordo che grava in bilancia è in negativo di oltre 9 divisioni, il display visualizza questa segnalazione di sotto peso.

#### **SEGNALAZIONE DI CAVO CELLE NON CONNESSO**

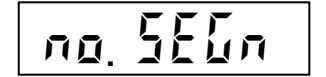

**SEGNALAZIONE DI SEGNALE CELLE DI CARICO ASSENTE.**  Quando i fili di segnale non sono connessi o il segnale è > 3.9 mV/V.

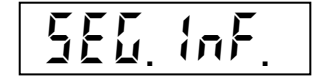

**SEGNALAZIONE DI SEGNALE CELLE < - 3.9 mV/V** 

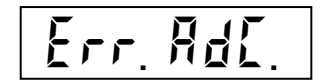

**SEGNALAZIONE DI GUASTO INTERNO ALLO STRUMENTO**  In questo caso si è verificato un guasto al sistema di acquisizione peso.

#### **INDICAZIONI IN CASO DI MULTIRANGE**

Il range di pesatura selezionato è indicato dai led 1 e 2. Se entrambi i led sono accesi, è selezionato il range 3. Il passaggio da un range inferiore a quello superiore avviene automaticamente quando viene superata la portata relativa al range; il peso viene quindi indicato con il valore divisione immediatamente superiore. Il passaggio da un range superiore al range 1, avviene solamente quando il peso lordo è nullo e stabile e non è inserita nessuna tara in memoria; in queste condizioni il passaggio al range 1 avviene automaticamente.

# **TARE E AZZERAMENTO PESO**

#### **RISTABILIRE LO ZERO (ZERO SEMIAUTOMATICO)**

**>0<)** Ristabilisce zero bilancia

Questa operazione ha effetto solo quando il peso è stabile (timeout 2 sec.). Il massimo peso azzerabile corrisponde al 2% della portata del sistema di pesatura (in positivo o in negativo), rispetto allo zero eseguito in fase di calibrazione.

Eventuali tare inserite vengono annullate e viene visualizzato il peso lordo.

N<sup>I</sup>I/<br>∪∕ In caso di uso LIBERO (non METRICO) dello strumento, l'operazione di azzeramento effettuata viene memorizzata in caso di spegnimento dello strumento

#### **TARA AUTOPESATA (AUTOTARA)**

 Esegue autotara  $\left( \rightarrow \hat{T} \right)$ 

Il peso presente in bilancia viene memorizzato come tara. Questa operazione ha effetto solo quando il peso è stabile (timeout 2 sec.). Il peso visualizzato si azzera e il led NET viene acceso.

Wi/<br>In caso di spegnimento dello strumento il valore di tara inserito viene perso. L'operazione di tara / autopesata è possibile solo se il peso lordo è positivo e stabile (timeout 2 sec.)

# **ANNULLARE LA TARA**

$$
\begin{array}{|c|c|}\n\hline\n\text{C}\n\end{array}\n\qquad \qquad \text{Annulla le tare}
$$

Sul display viene visualizzato il peso lordo e il led NET viene spento.

# range 1 è possibile solo dopo aver annullato manualmente l'eventuale tara inserita.

#### **PROGRAMMAZIONE CICLI DI DOSAGGIO**

E

Nel caso di funzionamento multirange con tara inserita, il passaggio automatico dal range 2 o 3 al

**2 SEC**  $\longrightarrow$  Imposta valore  $\left| \begin{array}{c} \text{[Exercise]} \\ \text{[Exercise]} \end{array} \right|$  Start dosaggio (se abilitato da tastiera)

Dalla Rev.1.2 il numero massimo di cicli programmabili è 999. Tuttavia per mantenere la compatibilità con le versioni precedenti viene mantenuto il limite di 99 per quanto riguarda le comunicazioni seriali. **NOTE:**

- Programmando 999, i cicli verranno ripetuti all'infinito, fino all'interruzione manuale tramite tasto F1 oppure tramite stop dosaggio.
- al termine del numero cicli eseguiti il valore viene automaticamente resettato a 1, quindi è necessario programmare il valore ad ogni serie di cicli di dosaggio da eseguire.

#### **INTERRUZIONE SEQUENZA CICLI IN CORSO**

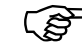

 $F_1$   $F_2$   $F_3$   $F_4$   $F_5$   $F_6$   $F_7$   $F_8$   $F_9$   $F_9$   $F_9$   $F_9$   $F_9$   $F_9$   $F_9$   $F_9$   $F_9$   $F_9$   $F_9$   $F_9$   $F_9$   $F_9$   $F_9$   $F_9$   $F_9$   $F_9$   $F_9$   $F_9$   $F_9$   $F_9$   $F_9$   $F_9$   $F_9$   $F_9$   $F_9$   $F_9$   $F_9$ 

Premendo F1 a dosaggio in corso, verrà terminato il ciclo in corso dopodiché viene interrotta la sequenza di cicli programmati.

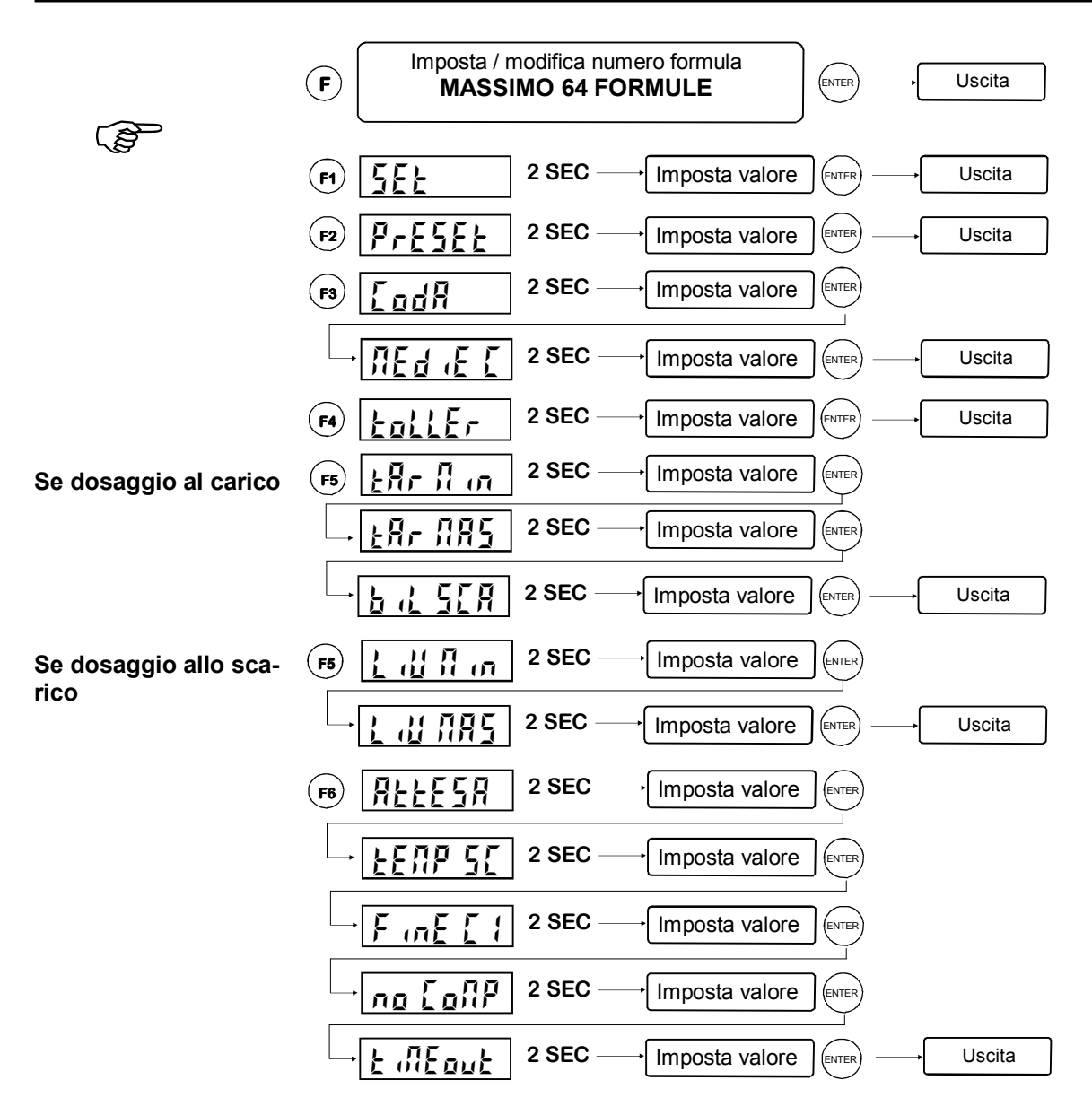

#### **SELEZIONARE E PROGRAMMARE LE FORMULE DI DOSAGGIO**

#### **In tutte le impostazioni sopra riportate il tempo di 2 secondi può essere bypassato premendo il tasto ENTER.**

I parametri programmati da F1 a F6 verranno associati alla formula selezionata con F.

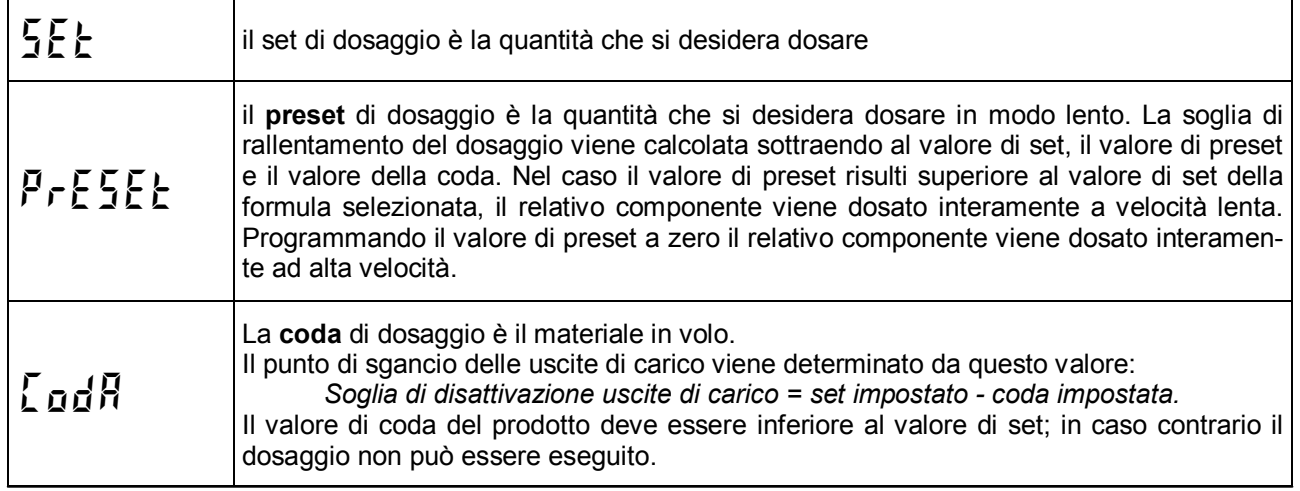

# **SELEZIONARE E PROGRAMMARE LE FORMULE DI DOSAGGIO (segue)**

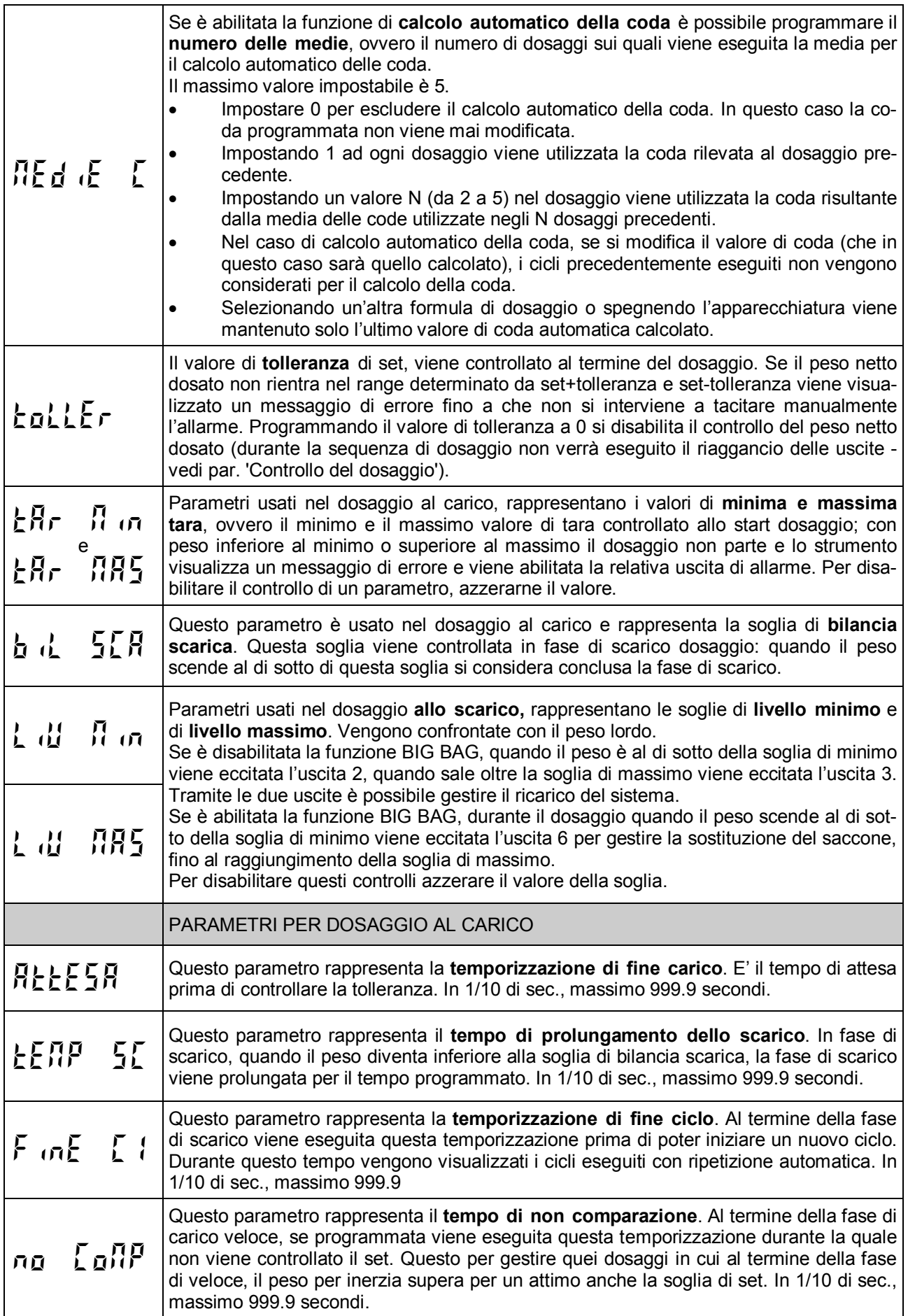

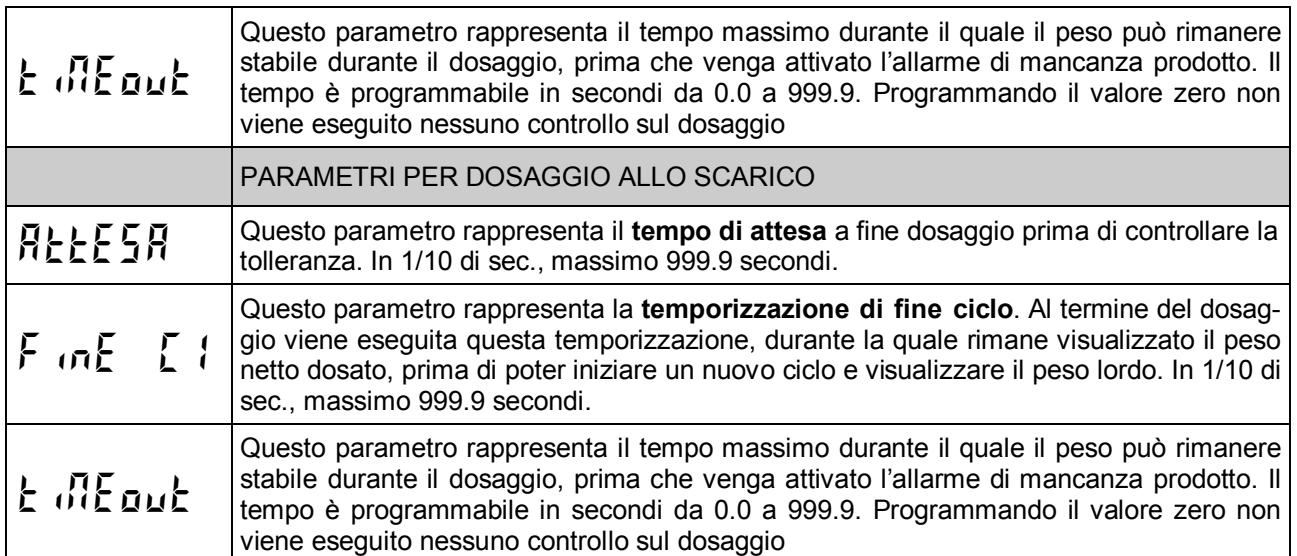

#### **VISUALIZZARE E STAMPARE IL TOTALE**

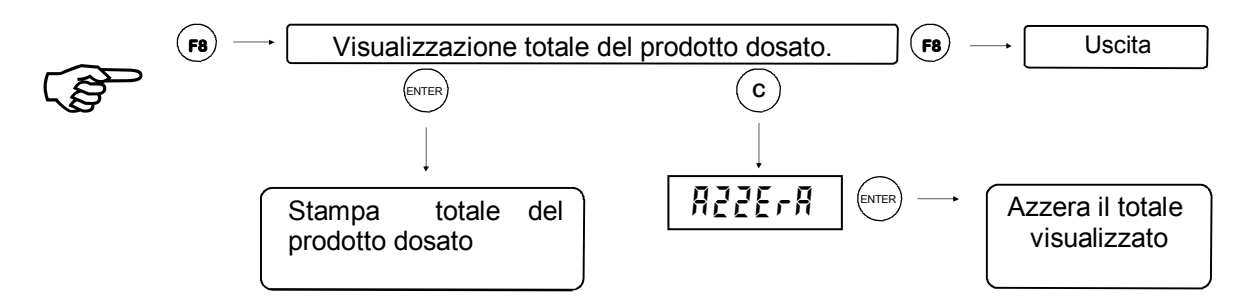

#### **STAMPA DEL TOTALE**

Di seguito è riportato il fac-simile di stampa scontrino totale.

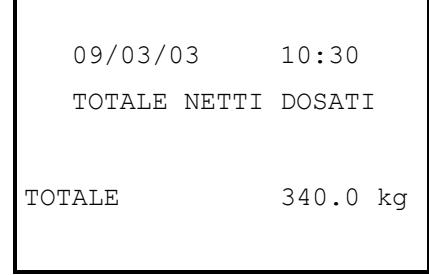

#### **AZZERAMENTO DEL TOTALE**

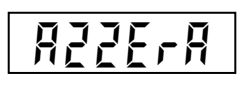

 Sul display viene visualizzato per 2 secondi questo messaggio. Durante questa visualizzazione premere il tasto **ENTER** per confermare l'azzera mento.

Se è configurata la stampante viene eseguita una stampa automatica del totale prima dell'azzeramento. Dopo aver eseguito la stampa si ritorna automaticamente in funzione di pesatura.

## **SEGNALAZIONI DURANTE IL CICLO DI DOSAGGIO**

ි

Durante il ciclo di dosaggio lo strumento visualizza normalmente il peso netto con la lettera "d" a sinistra.

*D*  $\overline{d}$  <p.netto> **F**  $\overline{B}$  **F**  $\overline{B}$   $\overline{C}$   $\overline{C}$   $\$ 

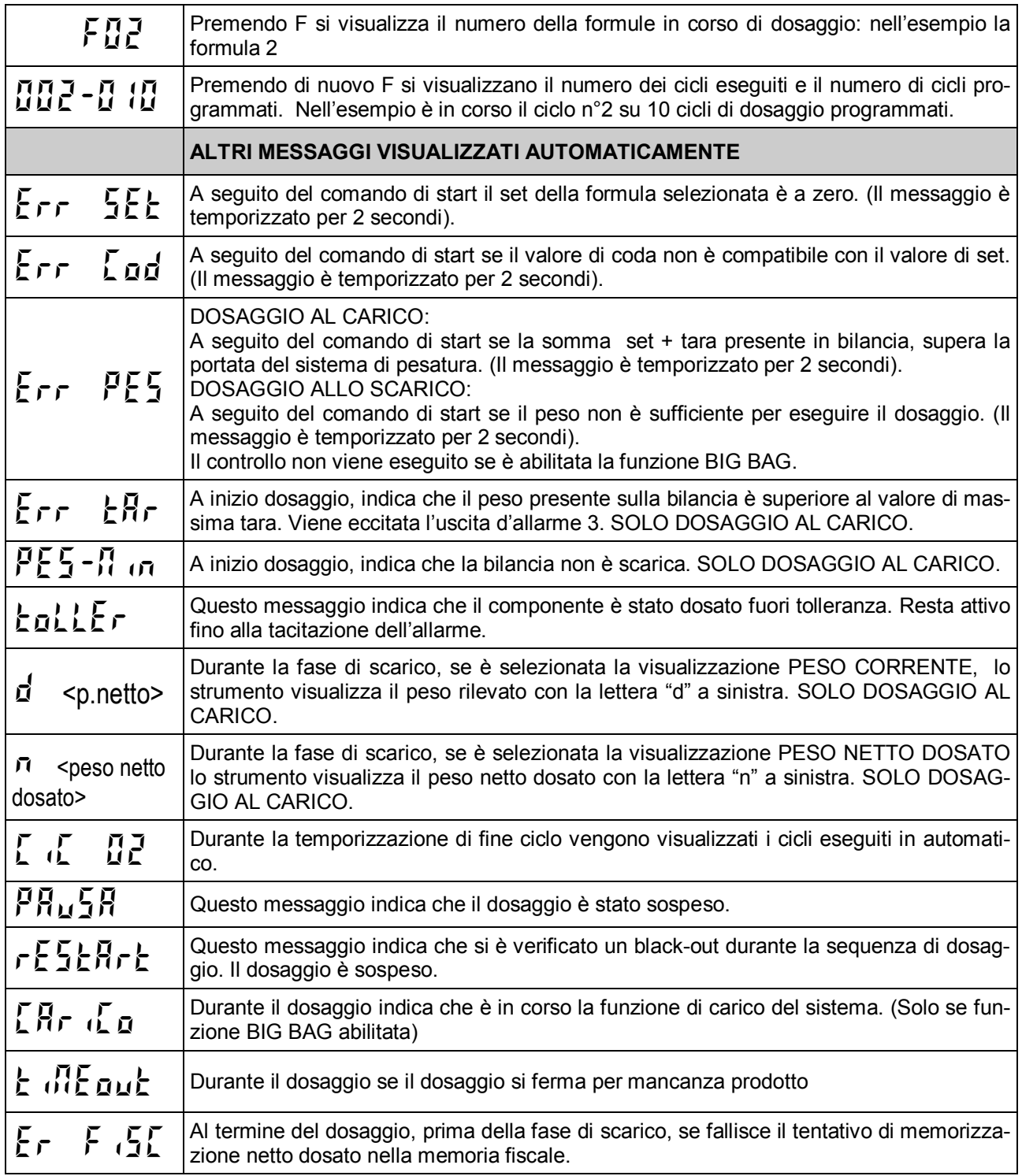

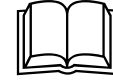

 Riferirsi al paragrafi "sequenza di dosaggio al carico" e sequenza di dosaggio allo scarico" per la spiegazione delle condizioni di attivazione dei messaggi.

# **IL CONTROLLO DEL DOSAGGIO AL CARICO**

ENTER START DOSAGGIO INPUT 1 (IMPULSIVO)

All'inizio del dosaggio di una formula vengono verificate le seguenti condizioni; l'eventuale condizione di errore viene segnalata sul display come descritto nel paragrafo precedente:

- Formula programmata: (il set deve essere diverso da 0)
- Il valore di coda deve essere inferiore al set impostato
- La somma del set impostato e la tara azzerata al momento dello start non deve superare la portata massima della bilancia (si veda programmazione della pesata massimo nel set-up dello strumento).
- A seguito del comando di START (ingresso 1), **a peso stabile**, viene controllata la soglia di 'massima tara azzerabile'; se il peso supera questa soglia il dosaggio non parte, viene eccitata l'uscita di allarme (uscita 3) e viene visualizzato il seguente messaggio d'errore:

$$
\overline{\xi}\cap r\in\overline{H}r
$$

Se il peso esce dall'intervallo di tara minima e massima azzerabile occorre interrompere il dosaggio con il comando di STOP (ingresso 2).

Dopo il controllo della soglia di massima tara azzerabile, vengono abilitate le uscite di carico veloce e di carico veloce contemporaneo al carico lento (rispettivamente uscite 4 e 2).

*D* <p.netto>

Questa segnalazione rimane visualizzata durante tutta la fase di carico.

Al raggiungimento della soglia di rallentamento, l'uscita di carico veloce verrà disattivata e, automaticamente, verrà attivata l'uscita di carico lento.

Se programmato il tempo di non comparazione, durante questo tempo non verrà controllata la soglia di set. La fase di carico può essere immediatamente interrotta chiudendo l'ingresso di INTERRUZIONE (ingresso 2).

Raggiunta la soglia di 'fine carico' (set-coda) le uscite di dosaggio vengono disattivate ed inizia la temporizzazione di fine dosaggio. Se il valore impostato fosse nullo tale temporizzazione non viene eseguita. Al termine di tale temporizzazione, a peso stabile, viene controllato il peso.

Se il peso è al di sotto della soglia di 'tolleranza negativa' (set-tolleranza) le uscite di carico vengono riattivate ('riaggancio uscite') fino a che non si raggiunge di nuovo la soglia di 'fine carico'.

Nel caso in cui la coda impostata fosse maggiore della tolleranza impostata , come 'soglia di riaggancio' verrà considerata la soglia di 'fine carico' (set-coda).

Il riaggancio delle uscite di carico non interviene se la tolleranza impostata è nulla.

Durante la fase di carico **viene controllato che il componente venga effettivamente dosato**: infatti se il peso rimane stabile per il tempo programmato viene attivata l'uscita di allarme e il display visualizza l'errore relativo; questo controllo viene eseguito solo se il tempo programmato è diverso da 0. Le uscite di dosaggio del componente vengono mantenute. La condizione di allarme viene sbloccata quando il dosaggio riprende oppure dal comando di TACITAZIONE ALLARME (ingresso 1 o, se abilitato, tasto **ENTER**); in questo caso il dosaggio del componente si considera concluso.

Successivamente, viene controllata la tolleranza.

Questo controllo viene eseguito solo se è impostato un valore di tolleranza.

Se il valore del peso netto dosato non risulta compreso tra le soglie di 'tolleranza negativa' (set - tolleranza) e 'tolleranza positiva' (set + tolleranza), allora il display visualizza l'errore, e viene abilitata l'uscita di allarme.

*TOLLER*

Il seguente messaggio viene visualizzato alternativamente al peso in bilancia. La condizione di allarme viene sbloccata dal comando di TACITAZIONE ALLARME (ingresso 1 o, se abilitato, tasto ENTER).

Se è configurata la stampa automatica del dosaggio, viene eseguita la stampa dello scontrino.

# **IL CONTROLLO DEL DOSAGGIO AL CARICO (segue)**

*ER F1SC*

**NOTA**: il massaggio a fianco indica un errore in fase di memorizzazione del netto dosato nella memoria fiscale. Premere il tasto ENTER se abilitato o chiudere l'ingresso 1 per tacitare l'avviso e proseguire con lo scarico della bilancia.

#### **In questa condizione il netto dosato non viene totalizzato e l'eventuale stampa non viene prodotta.**

A questo punto viene abilitata l'uscita di scarico, e viene visualizzato il peso netto dosato fino alla fine del ciclo, oppure il peso che decrementa (in base alla selezione di visualizzazione durante lo scarico). La fase di scarico termina quando il peso diventa inferiore alla 'soglia di bilancia scarica'; nel caso in cui questa soglia fosse nulla , lo scarico prosegue fino a quando il peso non diventa zero o negativo.

Una volta scaricata la bilancia, nel caso fosse impostata, viene eseguita la temporizzazione di prolungamento dello scarico. L'uscita di scarico viene mantenuta abilitata durante questa temporizzazione , dopodiché viene disabilitata.

Concluso lo scarico nel caso fosse impostata , viene eseguita la temporizzazione di fine ciclo.

Durante questa temporizzazione viene visualizzato il numero di cicli di dosaggio ripetuti automaticamente. Al termine di questa temporizzazione, nel caso di ripetizione automatica dei cicli di dosaggio, viene esegui-

to un nuovo ciclo di dosaggio. Un nuovo comando di start dosaggio viene riconosciuto soltanto dopo questa temporizzazione.

# **OPERAZIONI ESEGUIBILI DURANTE IL DOSAGGIO**

Il dosaggio può essere sospeso in ogni momento con il comando di **sospensione** (ingresso 2 o tasto **C** se abilitato). Quando il dosaggio è sospeso è possibile riprendere la sequenza con il comando di START (ingresso 1 o tasto **ENTER** se abilitato), oppure interromperla definitivamente con il comando di STOP (ingresso 2 o tasto **C** se abilitato).

Durante il dosaggio è possibile commutare la visualizzazione dei dati come descritto del paragrafo "segnalazioni durante il ciclo di dosaggio".

Durante il dosaggio non è invece possibile iniziare una qualsiasi procedura di programmazione dati.

#### **BLACK-OUT**

Lo strumento è in grado di riprendere, alla riaccensione, la sequenza di dosaggio interrotta per mancata tensione di alimentazione. Tutti i dati parziali di dosaggio vengono mantenuti in memoria come se il ciclo di dosaggio non fosse stato interrotto.

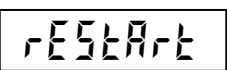

Quando su display è indicato il messaggio, premere il tasto **ENTER** per riprendere il dosaggio oppure premere il tasto **C** per annullare la sequenza interrotta.

Non è possibile riprendere o interrompere un dosaggio da ingresso, dopo il verificarsi di

un blackout.

**REPORT DI STAMPA CICLO DI DOSAGGIO** 

Di seguito è riportato il fac-simile dello scontrino di stampa ciclo di dosaggio:

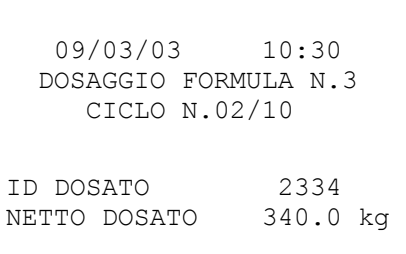

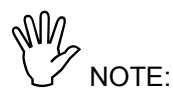

- La stampa avviene al termine del ciclo di dosaggio.
- Se dosaggio del componente è fuori tolleranza viene stampato un asterisco.
- Se il numero di cicli programmati è 1 la riga relativa non viene stampata.
- Se non è abilitata la memoria fiscale, "ID DOSATO" non viene stampato.

## **IL CONTROLLO DEL DOSAGGIO ALLO SCARICO**

ENTER START DOSAGGIO INPUT 1 (IMPULSIVO)

All'inizio del dosaggio vengono verificate le seguenti condizioni; l'eventuale condizione di errore viene segnalata sul display come descritta al paragrafo precedente:

- Formula programmata: (il set deve essere diverso da 0).
- Il valore di coda deve avere valore inferiore al corrispondente set impostato.
- Il peso presente in bilancia deve essere uguale o superiore al valore di set programmato (il controllo non viene eseguito se è abilitata la funzione BIG BAG).

A seguito del comando di START (ingresso 1), viene eseguita un'autotara e viene abilitata l'uscita di dosaggio.

*D* <p.netto>

Questa segnalazione rimane visualizzata durante tutta la fase di scarico.

Nel caso di dosaggio a doppia velocità, quando il peso raggiunge la soglia di rallentamento (set - preset coda), l'uscita di veloce viene disattivata, e non viene più riattivata.

Durante la fase di scarico **viene controllato che il componente venga effettivamente dosato**: infatti se il peso rimane stabile per il tempo programmato viene attivata l'uscita di allarme e il display visualizza l'errore relativo; questo controllo viene eseguito solo se il tempo programmato è diverso da 0. Le uscite di dosaggio del componente vengono mantenute. La condizione di allarme viene sbloccata quando il dosaggio riprende oppure dal comando di TACITAZIONE ALLARME (ingresso 1 o, se abilitato, tasto **ENTER**); in questo caso il dosaggio del componente si considera concluso.

Quando il peso raggiunge la soglia di 'fine dosaggio' (set - coda) l'uscita di dosaggio viene disattivata e inizia il 'tempo di attesa' prima di controllare la tolleranza. Se il valore impostato fosse nullo tale temporizzazione non viene eseguita.

Se il peso dosato, a peso stabile, è al di sotto della soglia di 'tolleranza negativa' (set - tolleranza) l'uscita di scarico viene riattivata ('riaggancio uscita') fino a che non si raggiunge di nuovo la soglia di fine dosaggio. Nel caso in cui la coda impostata fosse maggiore della tolleranza impostata , come 'soglia di riaggancio' verrà considerata la soglia di 'fine dosaggio' (set - coda).

Il riaggancio dell'uscita di dosaggio non interviene se la tolleranza impostata è nulla.

Viene quindi controllata la tolleranza del prodotto dosato; questo controllo viene eseguito solo se il valore di tolleranza è diverso da 0.

Se il valore del peso netto dosato non risulta compreso tra le soglie di 'tolleranza negativa' (set - tolleranza) e 'tolleranza positiva' (set + tolleranza), il display visualizza l'errore seguente:

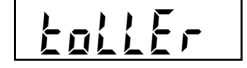

La condizione di allarme viene sbloccata dal comando di TACITAZIONE ALLARME (ingresso 1 o, se abilitato, tasto ENTER).

Al termine del dosaggio, viene eseguita la 'temporizzazione di fine ciclo'.

Un nuovo comando di start dosaggio viene riconosciuto soltanto dopo questa temporizzazione.

#### **OPERAZIONI ESEGUIBILI DURANTE IL DOSAGGIO**

Il dosaggio può essere sospeso in ogni momento con il comando di **sospensione** (ingresso 2 o tasto **C** se abilitato). Quando il dosaggio è sospeso è possibile riprendere la sequenza con il comando di START (ingresso 1 o tasto **ENTER** se abilitato), oppure interromperla definitivamente con il comando di STOP (ingresso 2 o tasto **C** se abilitato).

Durante il dosaggio è possibile commutare la visualizzazione dei dati come descritto del paragrafo "segnalazioni durante il ciclo di dosaggio".

Durante il dosaggio non è invece possibile iniziare una qualsiasi procedura di programmazione dati.

# **IL CONTROLLO DEL DOSAGGIO ALLO SCARICO (segue)**

```
ER F1SC
```
**NOTA**: il massaggio a fianco indica un errore in fase di memorizzazione del netto dosato nella memoria fiscale. Premere il tasto ENTER se abilitato o chiudere l'ingresso 1 per tacitare l'avviso e proseguire con lo scarico della bilancia.

**In questa condizione il netto dosato non viene totalizzato e l'eventuale stampa non viene prodotta.** 

#### **BLACK-OUT**

Lo strumento è in grado di riprendere, alla riaccensione, la sequenza di dosaggio interrotta per mancata tensione di alimentazione. Tutti i dati parziali di dosaggio vengono mantenuti in memoria come se il ciclo di dosaggio non fosse stato interrotto.

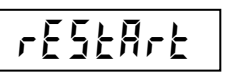

un blackout.

Quando su display è indicato il messaggio, premere il tasto **ENTER** per riprendere il dosaggio oppure premere il tasto **C** per annullare la sequenza interrotta.

Non è possibile riprendere o interrompere un dosaggio da ingresso, dopo il verificarsi di

#### **FUNZIONE BIG BAG**

- Se durante il dosaggio allo scarico si verifica che lordo < LIV.MIN., interviene automaticamente la funzione di ricarica.
- Viene atteso il tempo di ATTESA se programmato, dopodichè vengono aperte le uscite di dosaggio e, a peso stabile, chiusa l'uscita di ricarico del sistema (uscita 6) e memorizzato il peso parziale dosato. Contemporaneamente verrà visualizzato il messaggio CARICO alternato al peso lordo.
- Il ricarico del sistema viene interrotto automaticamente quando lordo > LIV.MAX. , oppure manualmente premendo il tasto C o chiudendo l'ingresso 2 (il comando ha effetto solo se lordo > LIV MIN).
- Per evitare di riprendere il dosaggio automaticamente, terminata la ricarica lo strumento si mette in pausa visualizzando il messaggio relativo (PAUSA). A questo punto i comandi per proseguire il dosaggio sono noti, ovvero:
	- ingresso 1 oppure tasto ENTER per la ripresa del dosaggio: il dosaggio ripartirà considerando il peso netto dosato al momento della sospensione per ricarica;
	- ingresso 2 oppure tasto C per l'interruzione del dosaggio.

#### NOTE:

Affinchè la funzione sia attiva i parametri LIV.MIN. e LIV.MAX. devono essere programmati.

- Lo stato di sospensione per ricarica del sistema viene mantenuto anche in seguito ad un blackout.
- L'uso dei tasti C e ENET per la ripresa o l'interruzione del dosaggio è soggetto al blocco della tastiera programmabile durante il setup delle funzioni operative.

#### **REPORT DI STAMPA CICLO DI DOSAGGIO SCARICO**

Di seguito è riportato il fac-simile dello scontrino di stampa ciclo di dosaggio:

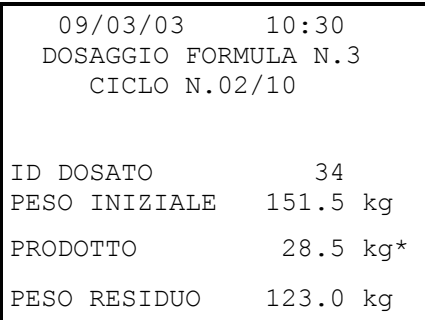

NOTE:

- La stampa avviene al termine del ciclo di dosaggio.
- Se dosaggio del componente è fuori tolleranza viene stampato un asterisco.
- Se il numero di cicli programmati è 1 la riga relativa non viene stampata.
- Se non è abilitata la memoria fiscale, "ID DOSATO" non viene stampato.

# **FUNZIONI DI INGRESSO E USCITA**

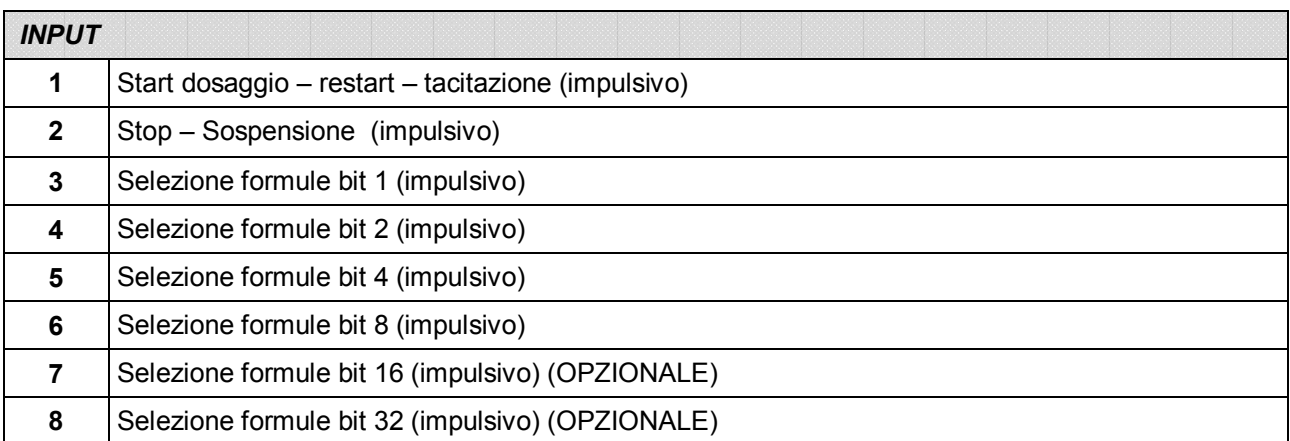

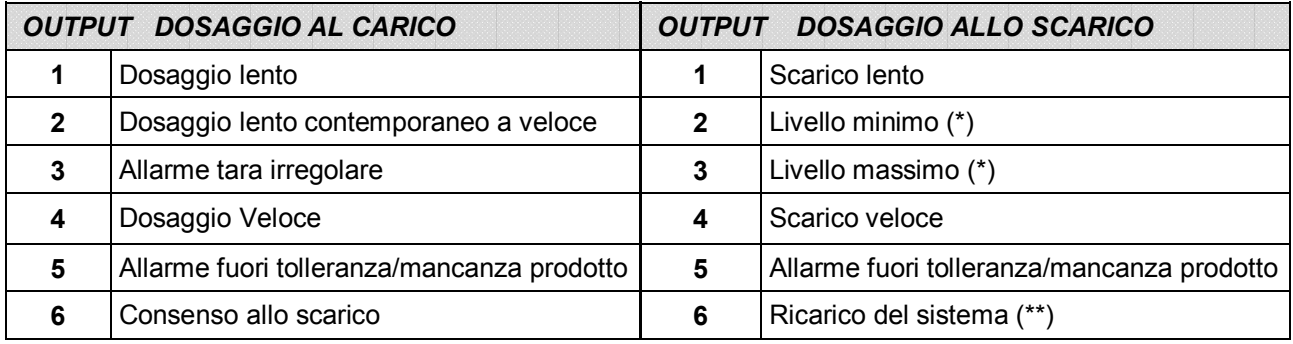

**(\*)**: attive se funzione BIG BAG disabilitata

**(\*\*)**: attiva se funzione BIG BAG abilitata

**WIM**<br>Durante la programmazione dei dati da tastiera gli ingressi e le uscite sono disattivate.

Per le connessioni si veda il manuale di installazione.

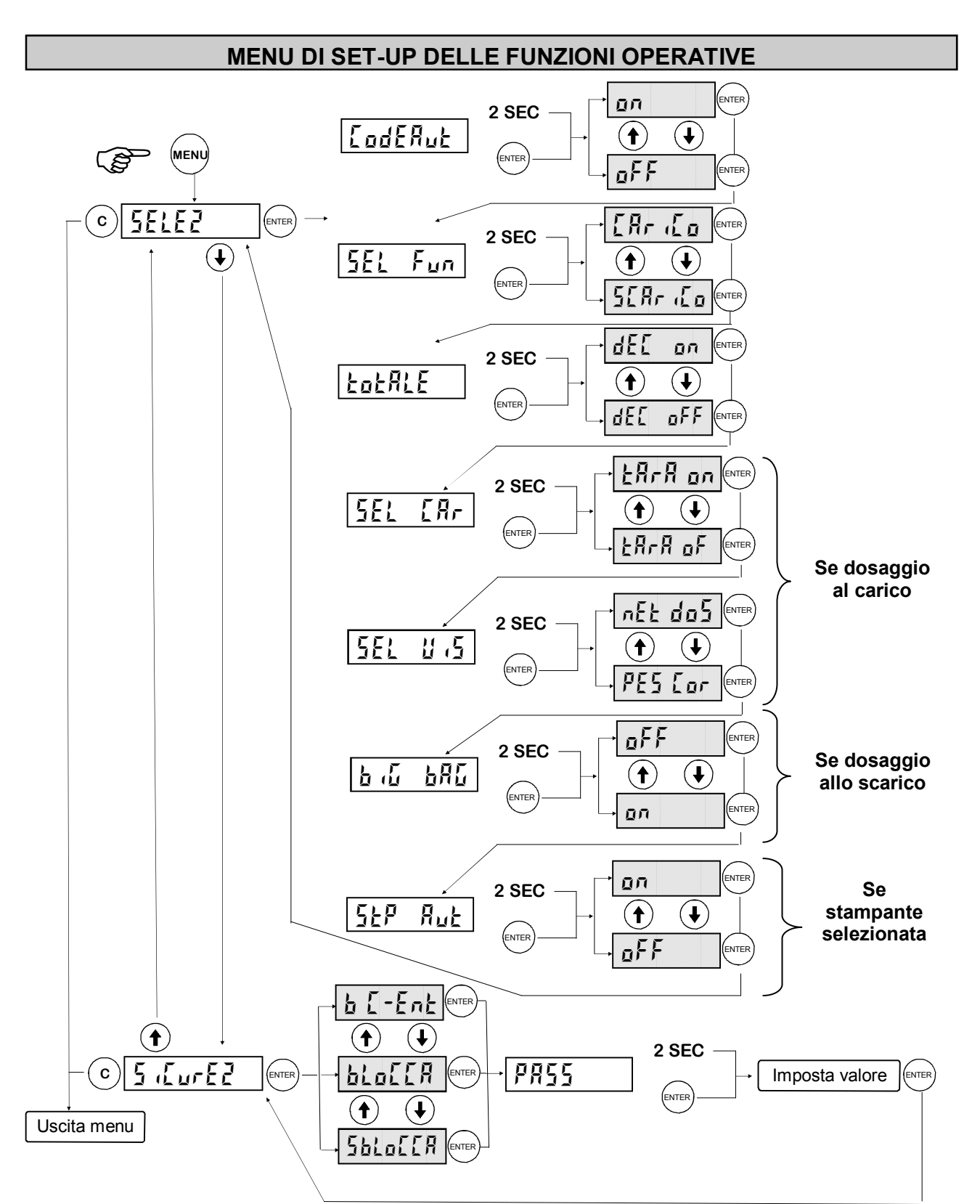

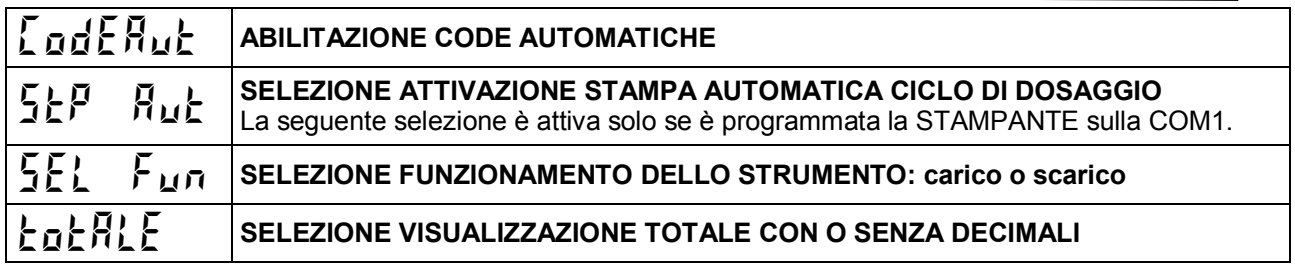

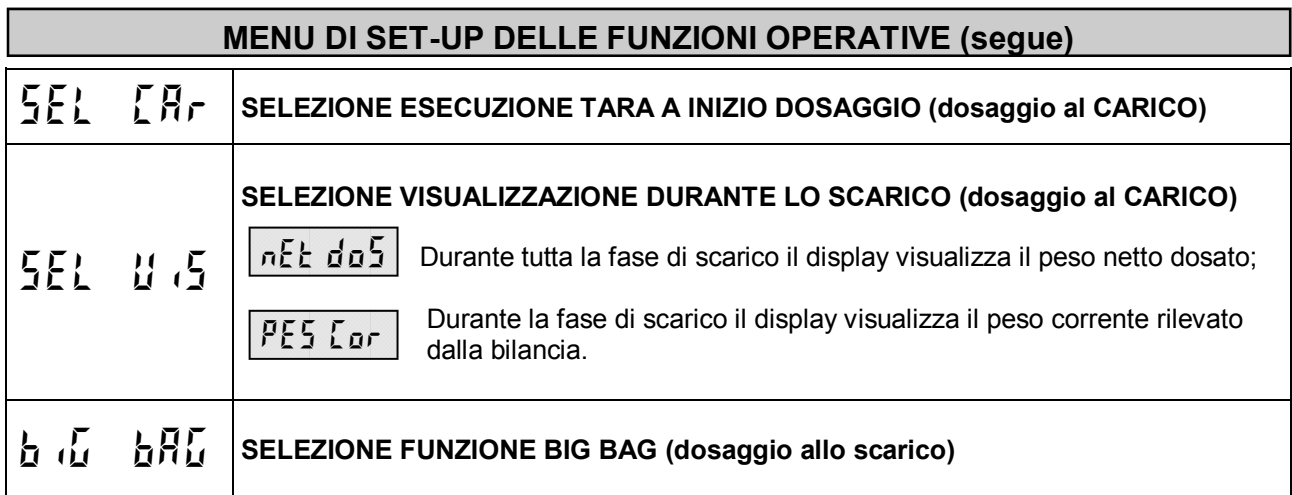

# **ATTIVARE IL BLOCCO DELLA TASTIERA E PASSWORD DI ACCESSO**

Questa procedura permette di attivare il blocco della tastiera e di programmare una password per proteggere l'accesso ai 3 menu di set-up: delle funzioni operative, dello strumento e della pesatura.

Quando la tastiera è bloccata, se viene premuto un tasto, sul display appare per 2 secondi il messaggio *BLOCCO* di blocco tastiera.

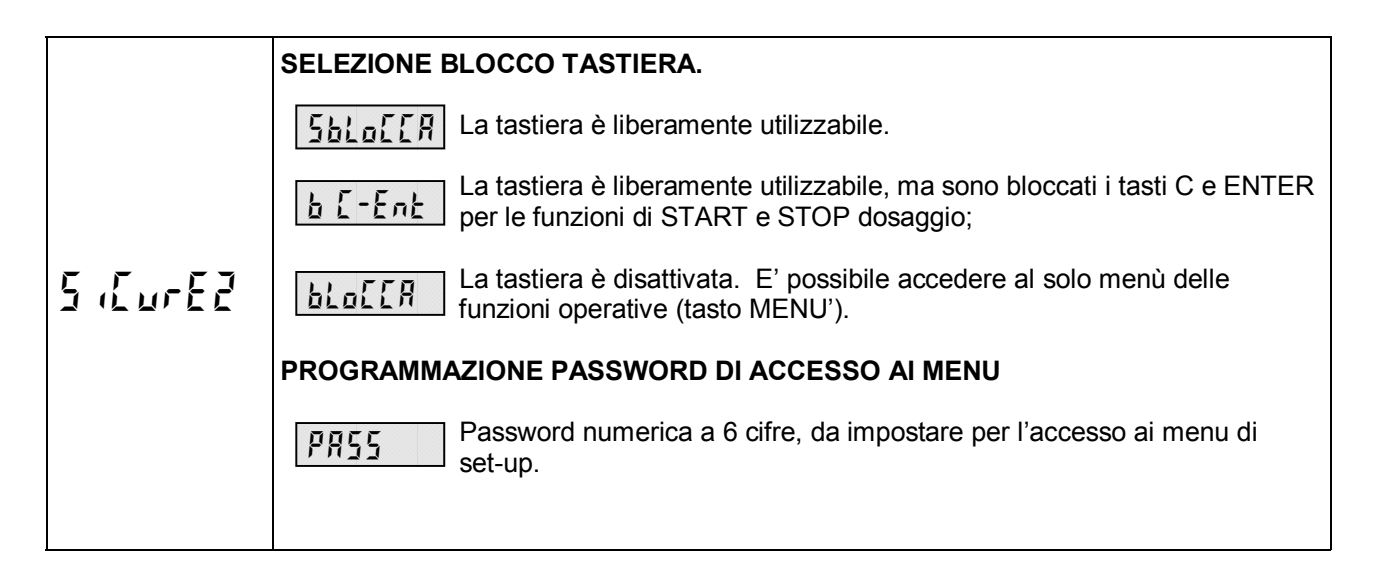

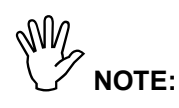

- Quando **la tastiera è bloccata** l'unica procedura attivabile è l'accesso al menu delle funzioni operative, il quale deve quindi essere **protetto da una password** programmabile.
- La **password di protezione è unica** per tutti e 3 i menu di set-up. Se viene programmato il valore 0 la password viene esclusa.
- Nel caso di **uso metrico** selezionato, l'accesso al menu di **set-up della pesatura**, non viene regolato dall'eventuale password di accesso, ma dalla procedura di accesso riservata a personale autorizzato.

# **MENU DI SET-UP DELLA PESATURA**

La programmazione dei parametri di questo menu è riservata al personale responsabile del funzionamento dello strumento e dell'impianto nel quale lo strumento è installato. Nel caso di utilizzo metrologico, l'accesso a questo menu è riservato al personale autorizzato dalla normativa vigente.

Le modalità di accesso al menu dipendono dal funzionamento selezionato: LIBERO o METRICO.

#### **ACCESSO AL MENU (FUNZIONAMENTO METRICO)**

Accendere lo strumento con il ponticello di abilitazione taratura in posizione CALIBRAZIONE per accedere direttamente al menu di set-up della pesatura.

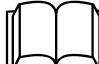

Riferirsi al manuale di installazione per l'uso del ponticello di abilitazione taratura.

Oppure:

**3 SEC ENTER** 

NOTA: la seguente procedura è utilizzata anche per la programmazione dell'USO METRICO nel MENU DI SET-UP (pag.21)

NM<br>Per questa procedura è necessario disporre della tabella delle password.

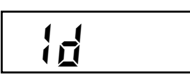

Digitare il codice identificativo dell'operatore autorizzato all'accesso, corrispondente con il numero della tabella delle password. Confermare l'impostazione con **ENTER**. Se viene confermato 0 la procedura ha termine.

$$
\fbox{Id}-\overline{0}
$$

Sul display viene visualizzato un numero a 3 cifre determinato casualmente. Individuare sulla tabella la password corrispondente a 4 cifre, quindi premere **ENTER** per accedere alla digitazione.

$$
\overline{PBS}
$$

Digitare la password ricavata dalla tabella e confermare con **ENTER**. Se la password è corretta si accede al menu di set-up della pesatura altrimenti si termina la procedura.

#### **ACCESSO AL MENU (FUNZIONAMENTO LIBERO)**

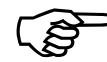

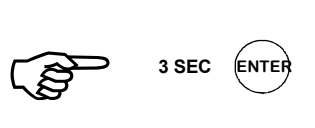

# **MENU DI SET-UP: DATI SISTEMA DI PESATURA**

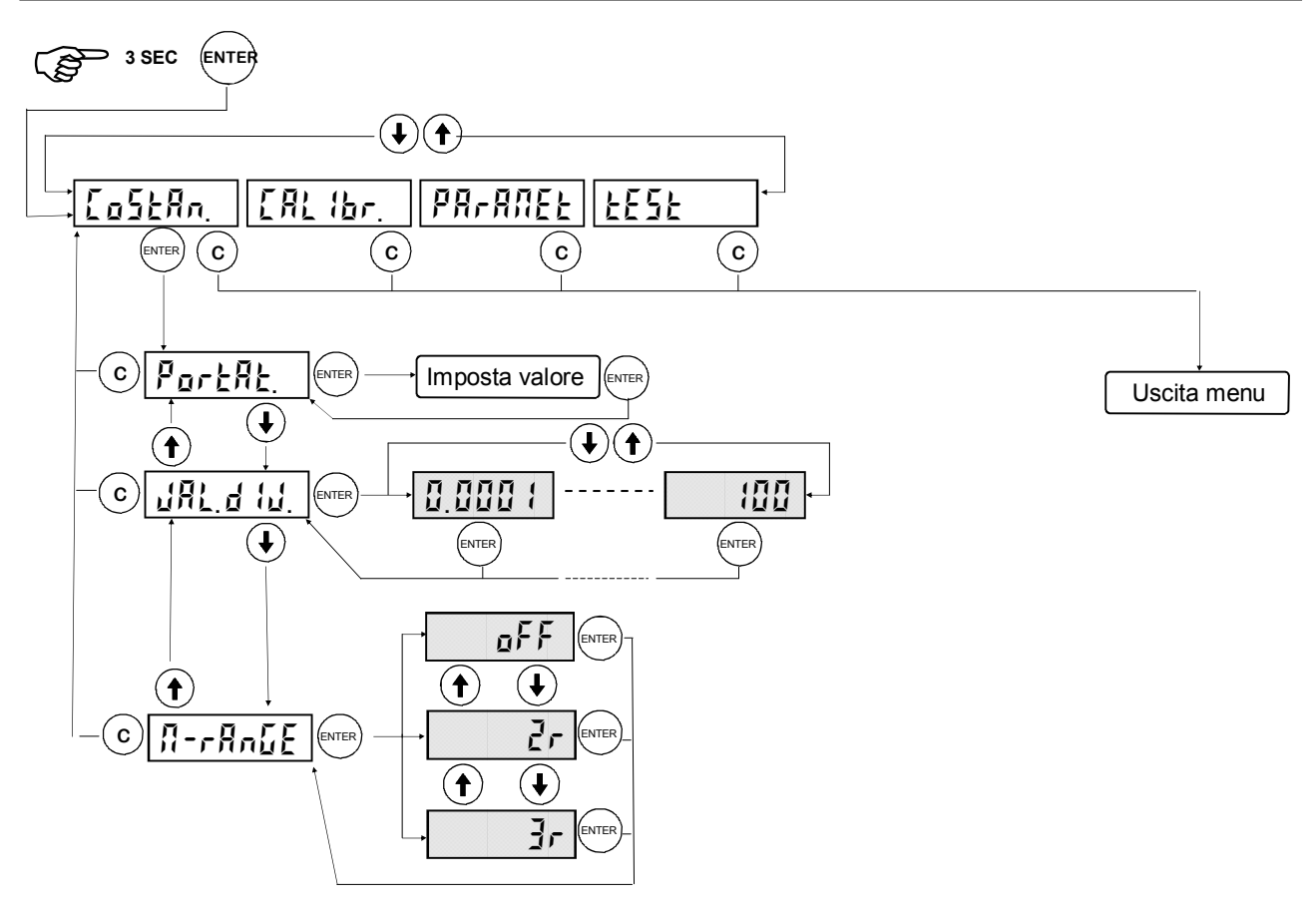

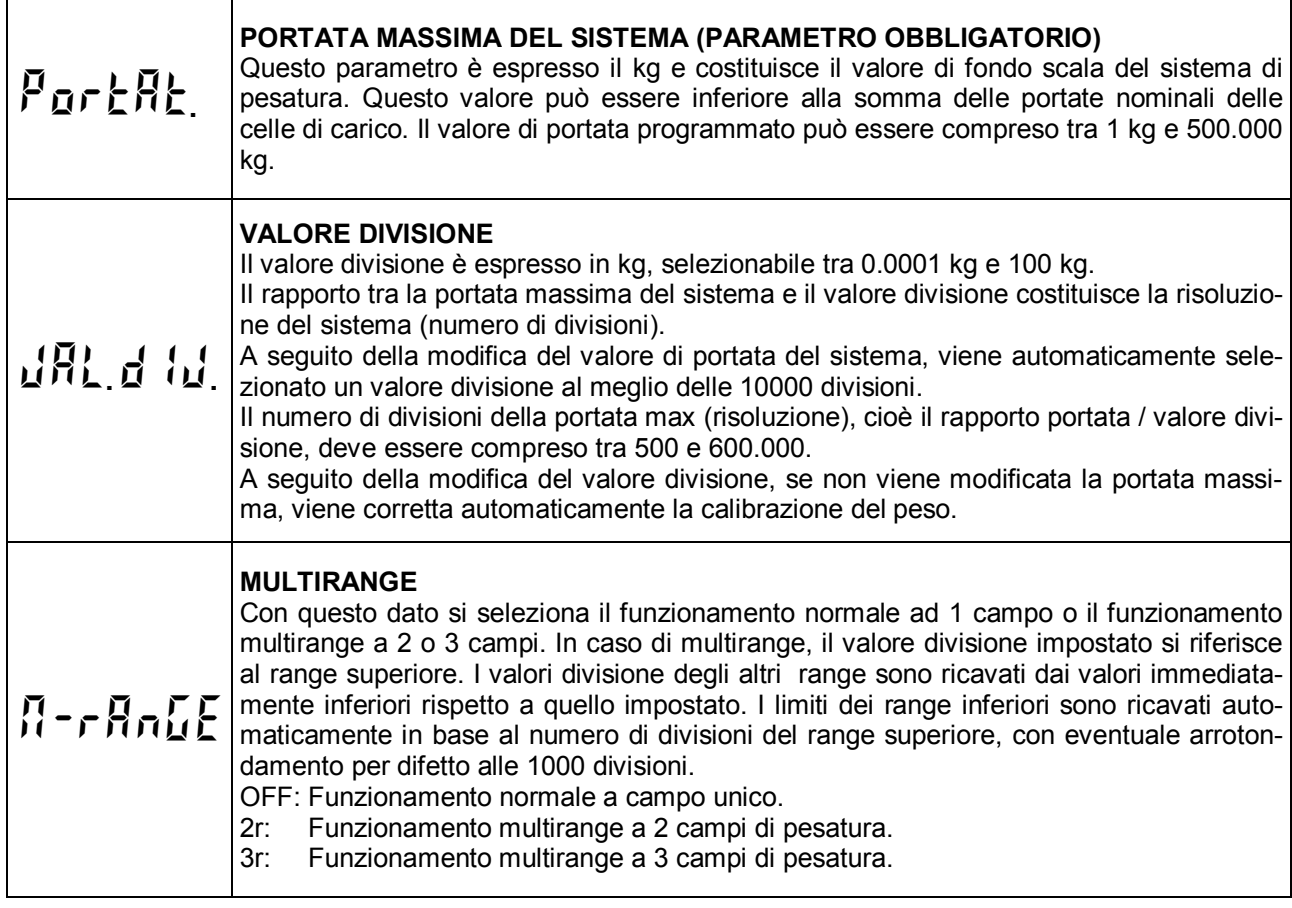

## **MENU DI SET-UP: DATI SISTEMA DI PESATURA (segue)**

#### **CONGRUITA' DEI DATI**

- Il numero di divisioni della portata max (risoluzione), cioè il rapporto portata / valore divisione, deve essere compreso tra 500 e 600.000.
- Nel caso di modifica del solo valore divisione, viene ricalcolata la calibrazione del peso, dalla quale deve risultare un numero di divisioni, riferito al segnale di 2mV/V, compreso tra 100 e 600.000.
- Nel funzionamento multirange, ciascun campo di pesatura deve avere un numero di divisioni non superiore a 6000.
- Nel funzionamento multirange a 2 campi, il valore divisione selezionato non può essere inferiore a 0.0002 kg.
- Nel funzionamento multirange a 3 campi, il valore divisione selezionato non può essere inferiore a 0.0005 kg.

Se una di queste condizioni non è verificata, all'uscita dal sottomenu viene visualizzato per alcuni istanti il

messaggio *INVALID* e viene di nuovo presentato il sottomenu di programmazione dati di pesatura.

# **MENU DI SET-UP: TARATURA EFFETTIVA DEL PESO**

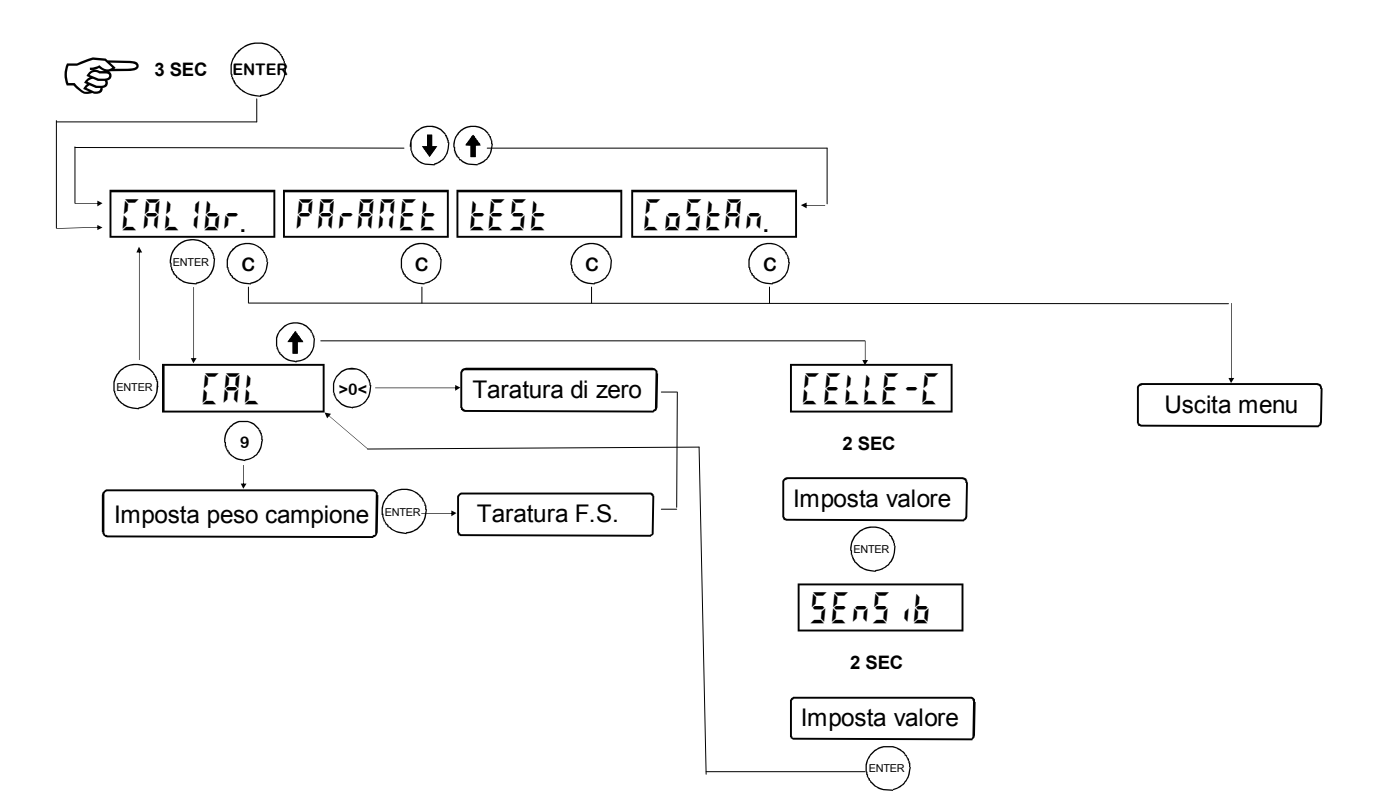

Durante la fase di calibrazione il display visualizza il peso a intermittenza.

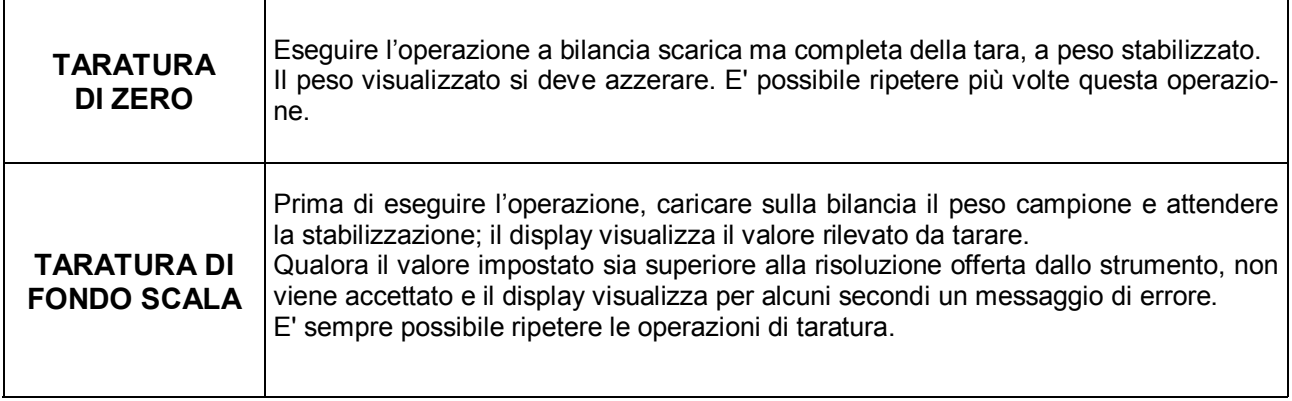

# **CALIBRAZIONE DI FONDO SCALA TEORICA**

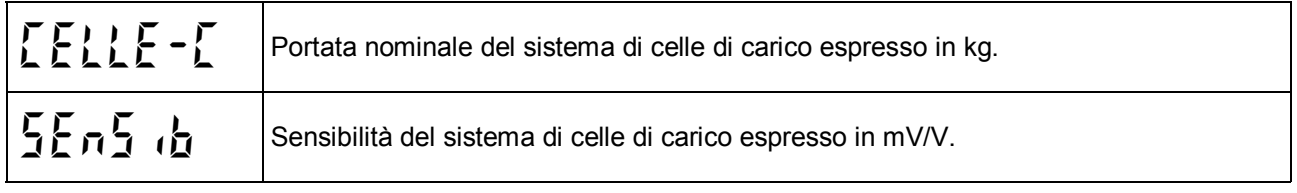

# **MENU DI SET-UP: PROGRAMMARE I PARAMETRI DI PESATURA**

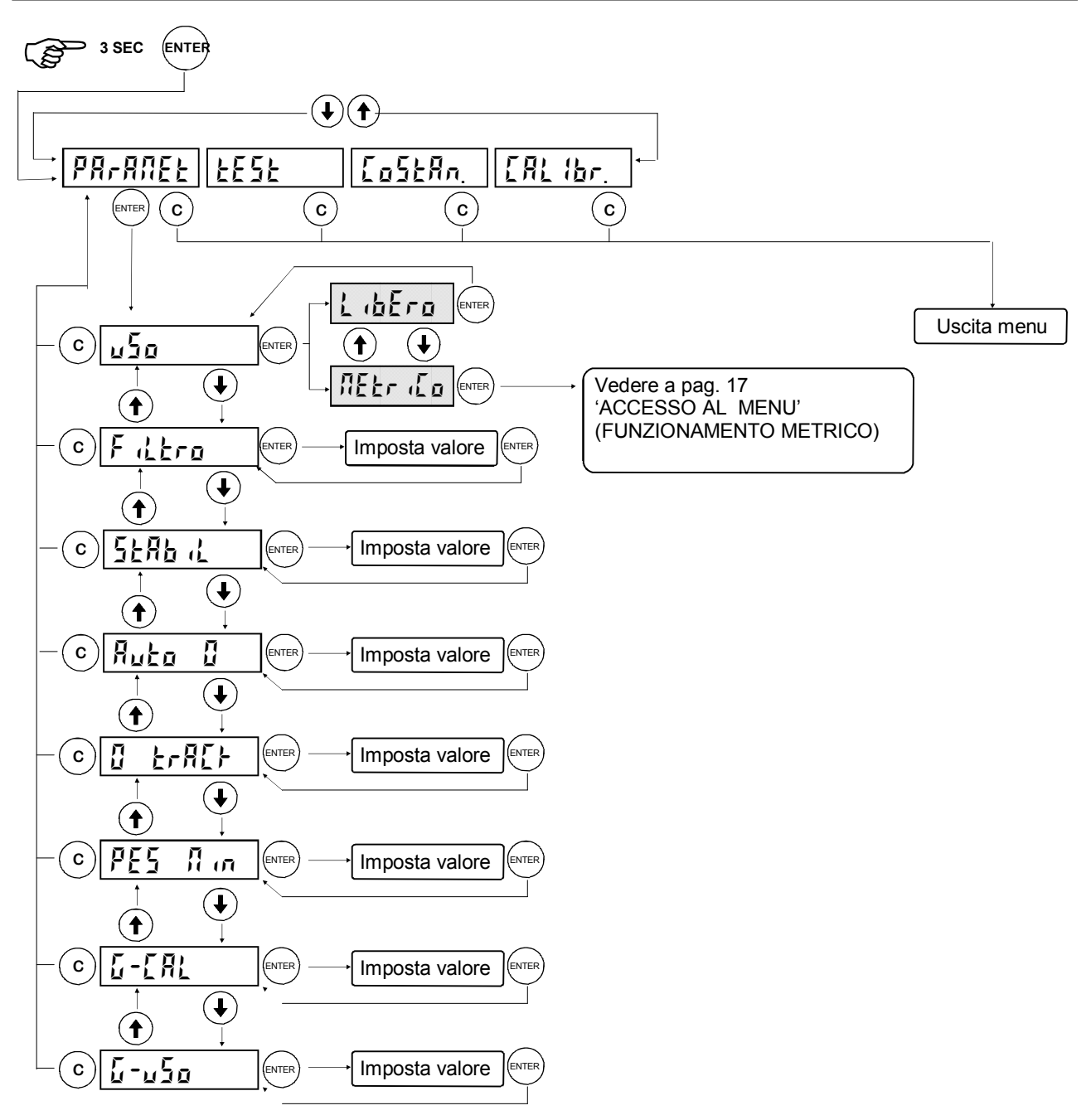

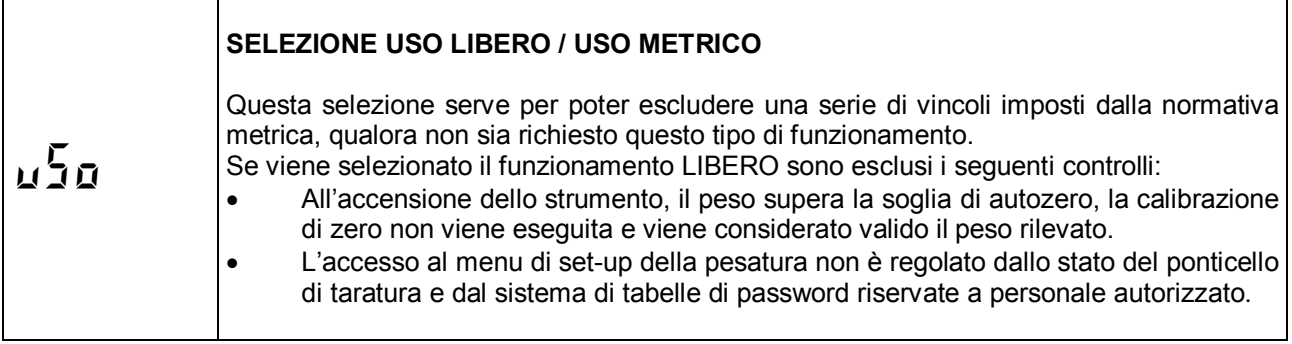

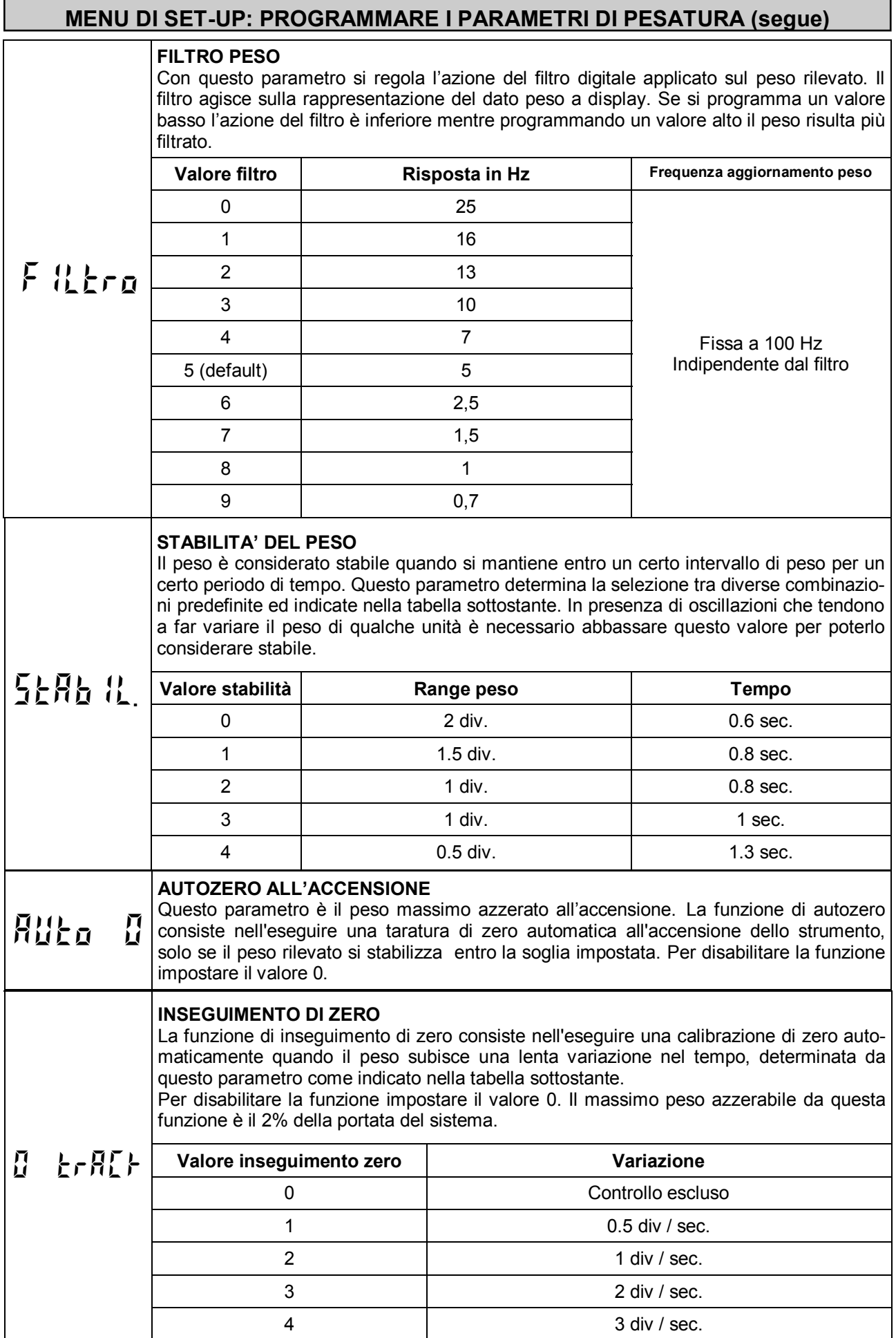

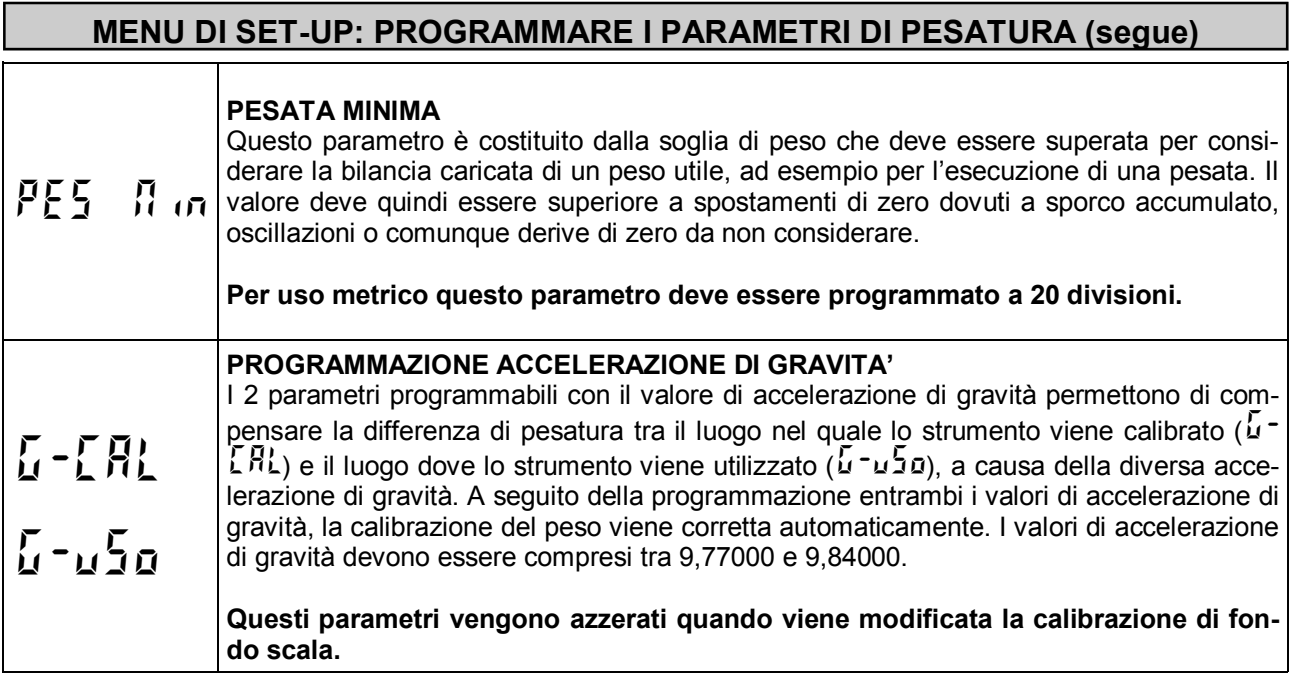

# **VERIFICA DEL SISTEMA DI PESATURA**

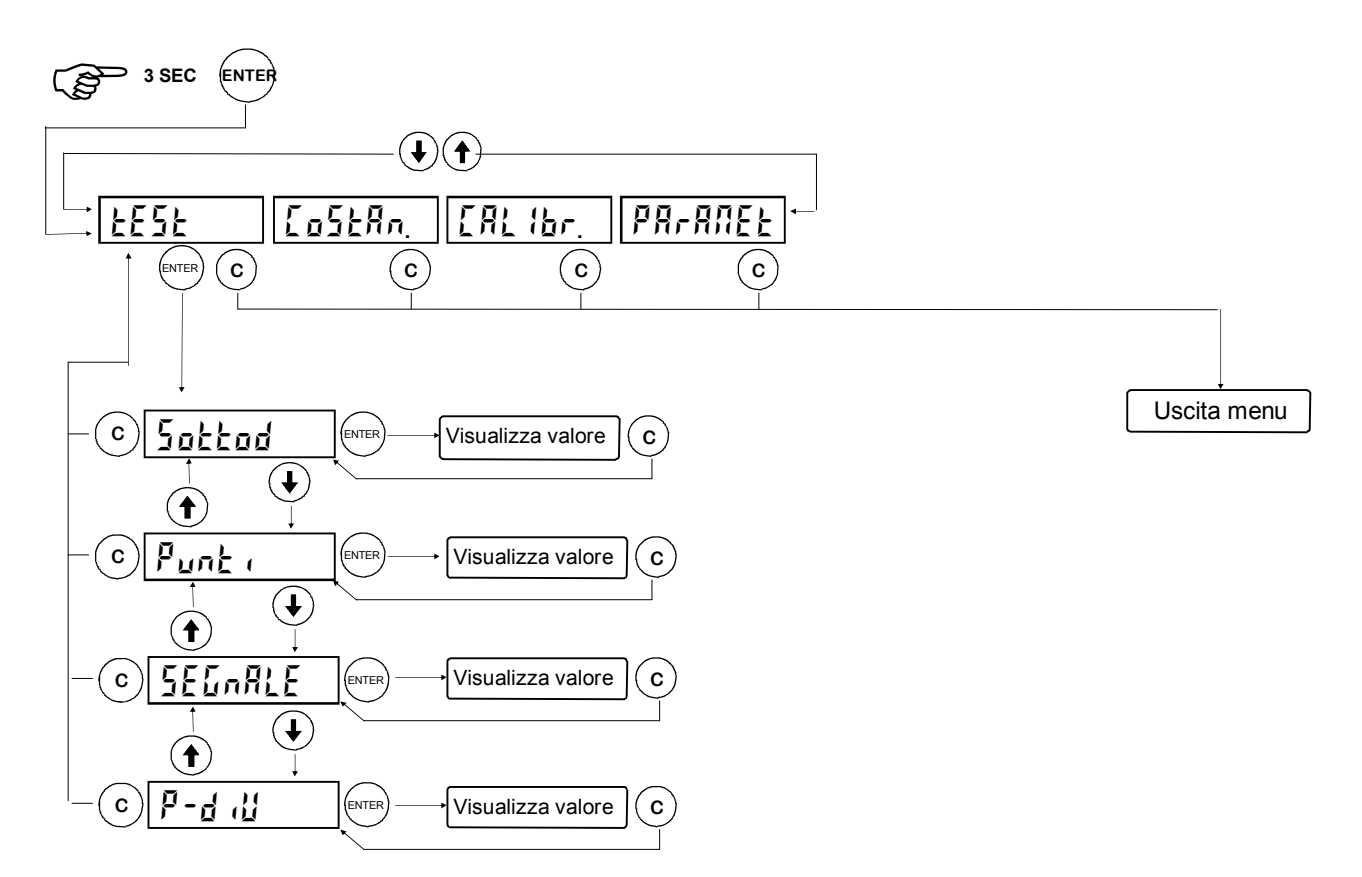

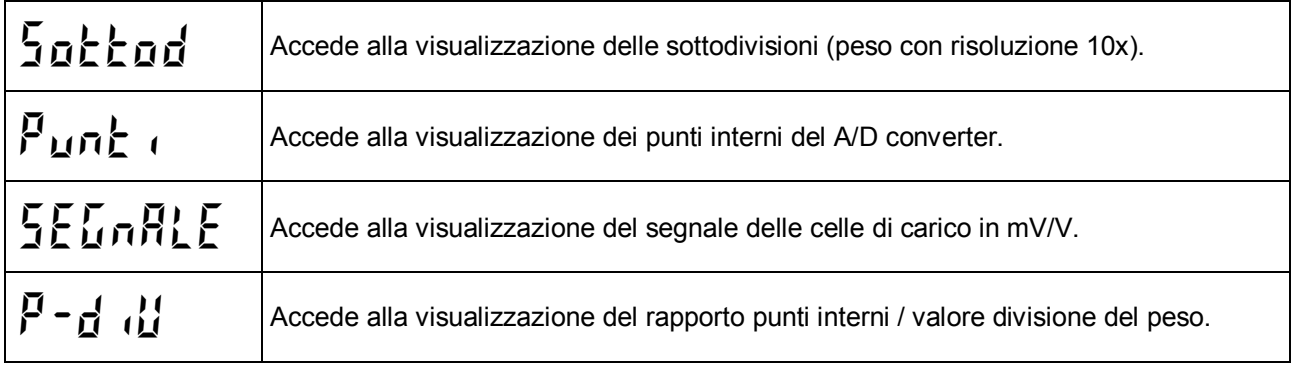

## **IMPOSTAZIONE PARAMETRI DI PESATURA**

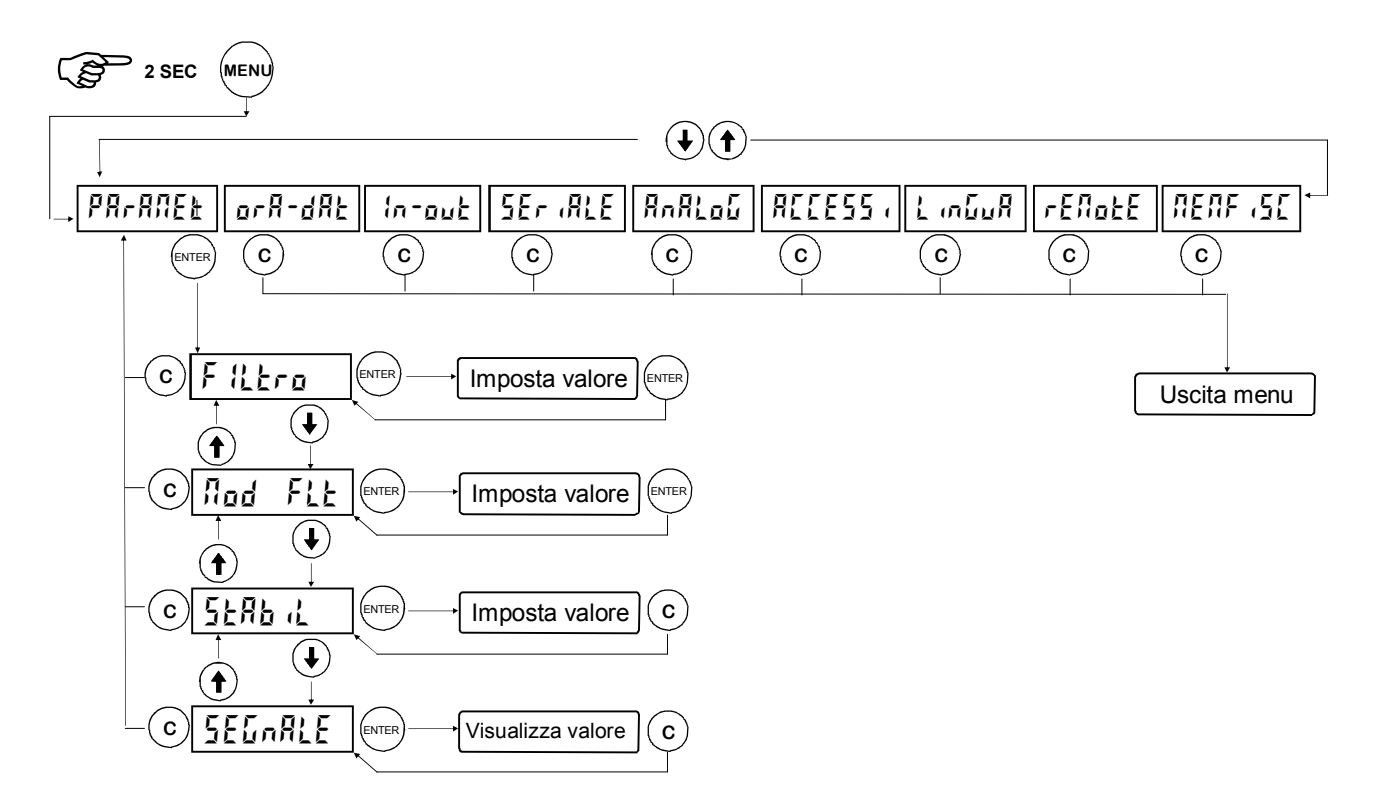

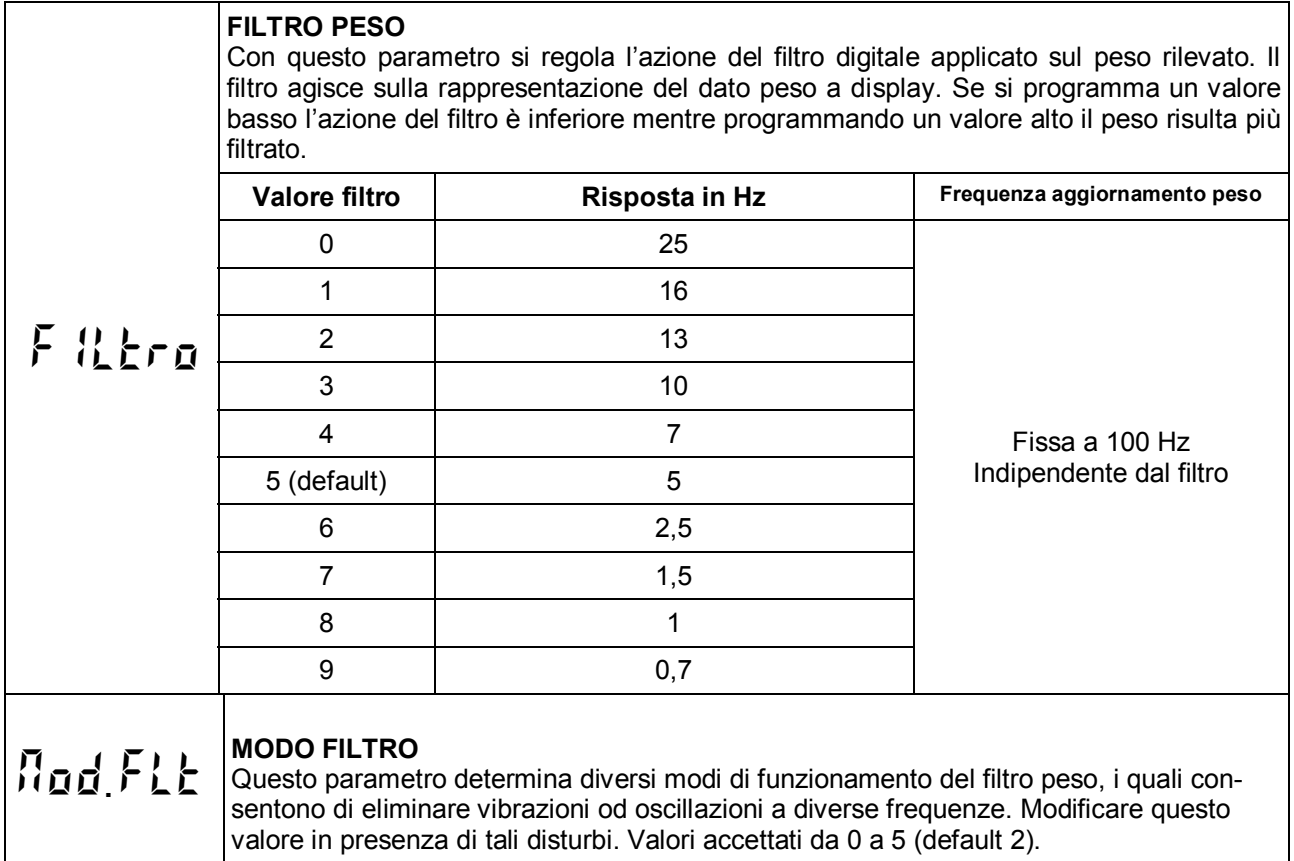

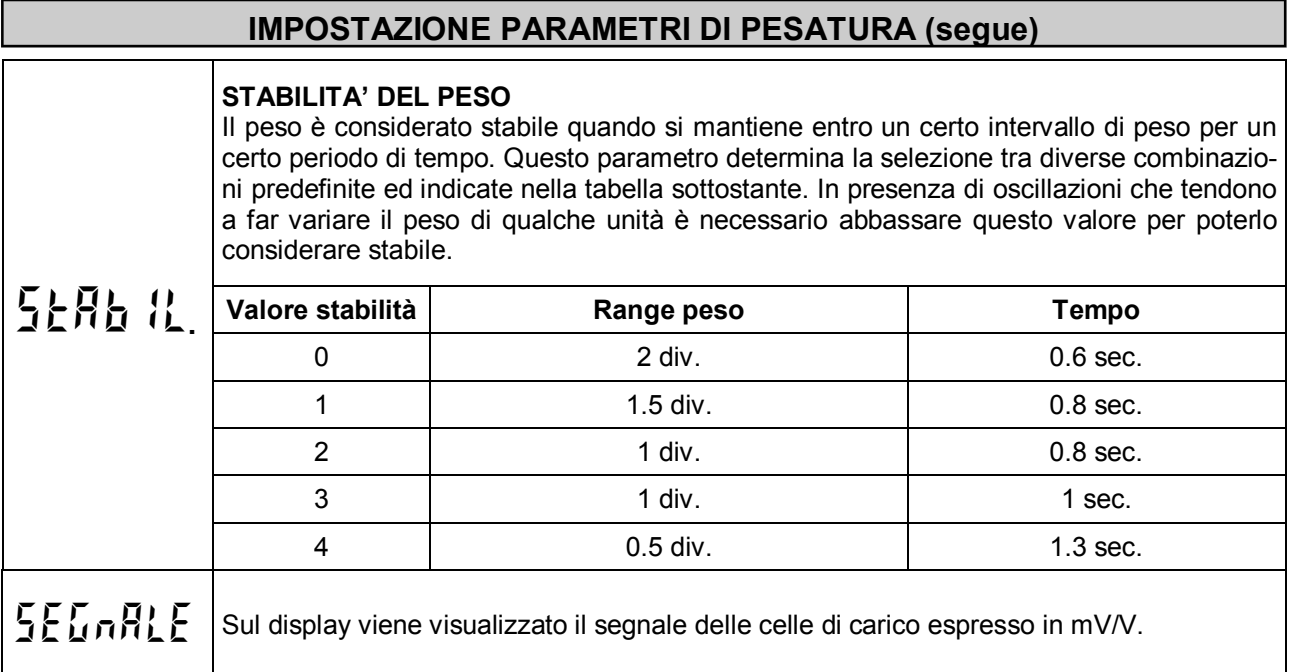

# **REGOLARE E TESTARE L'OROLOGIO / DATARIO**

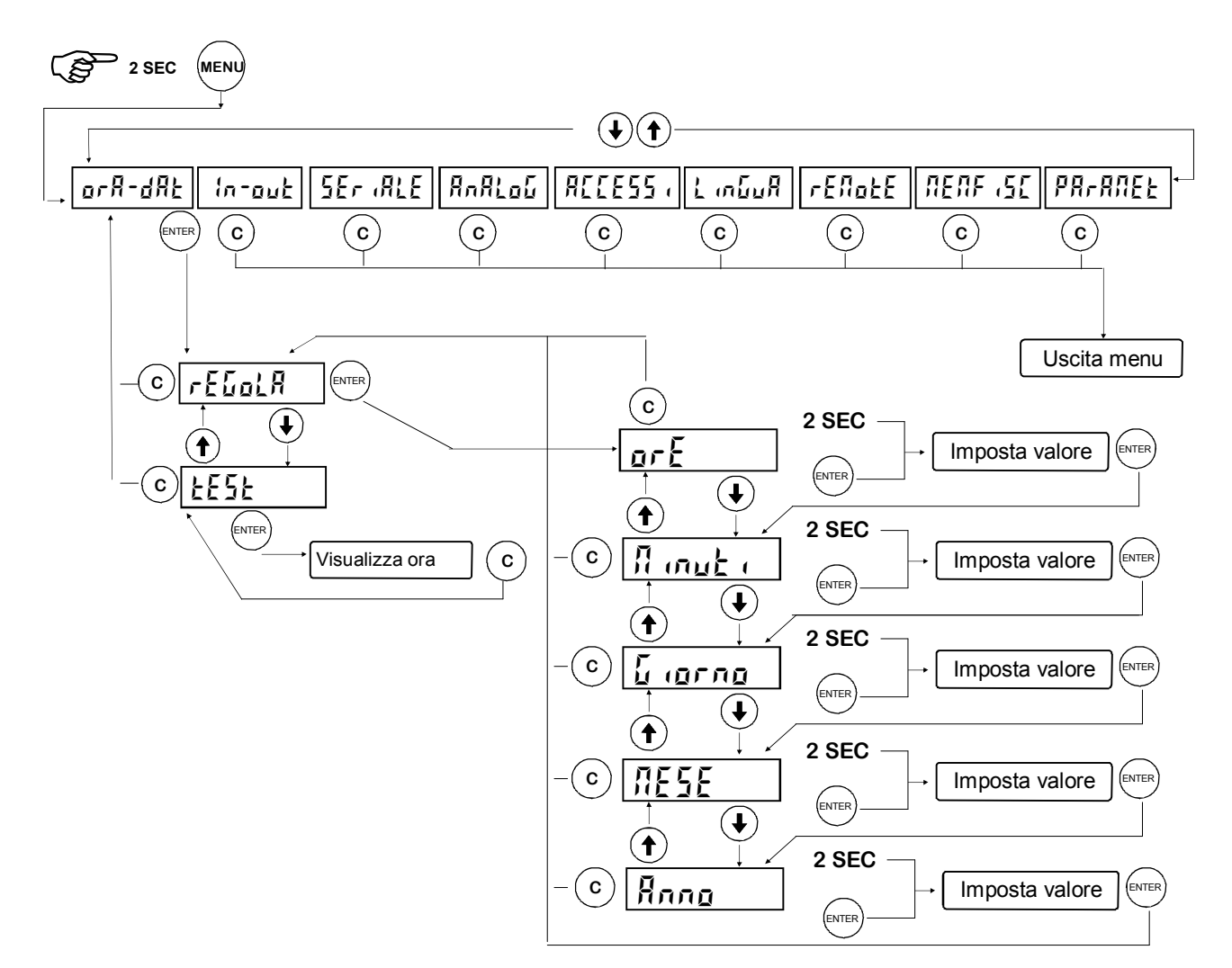

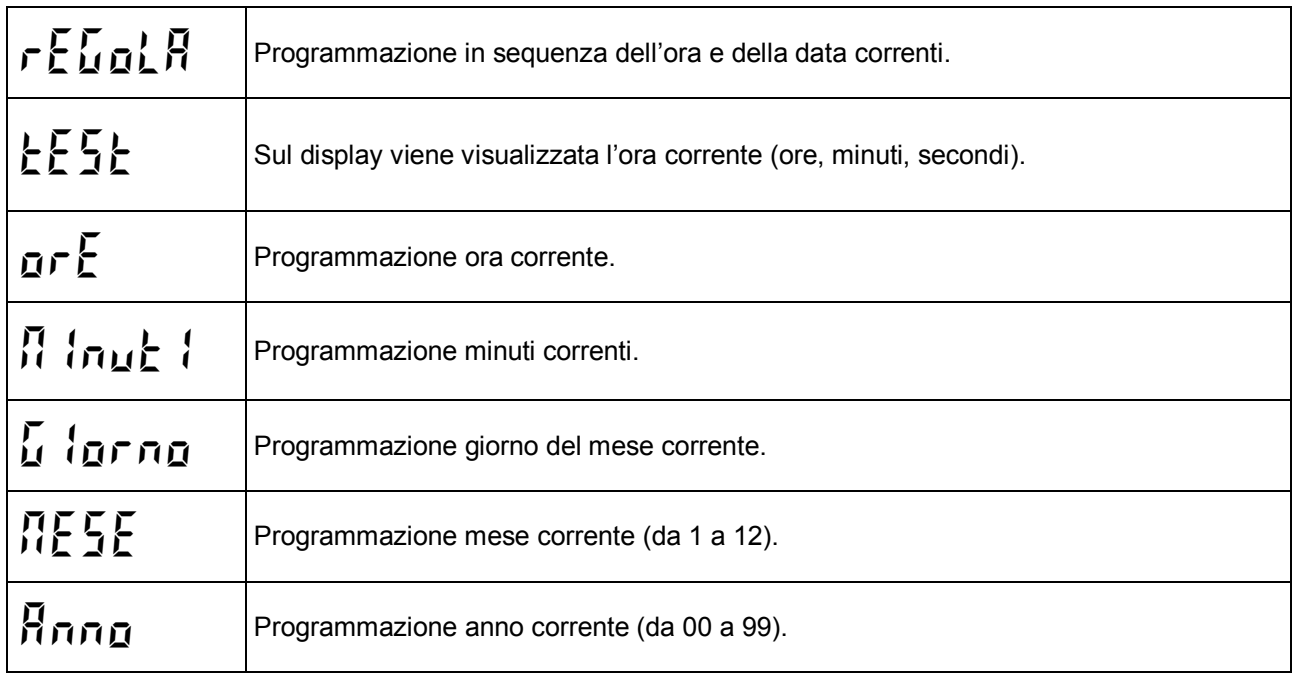

# **TEST INGRESSI E USCITE LOGICHE**

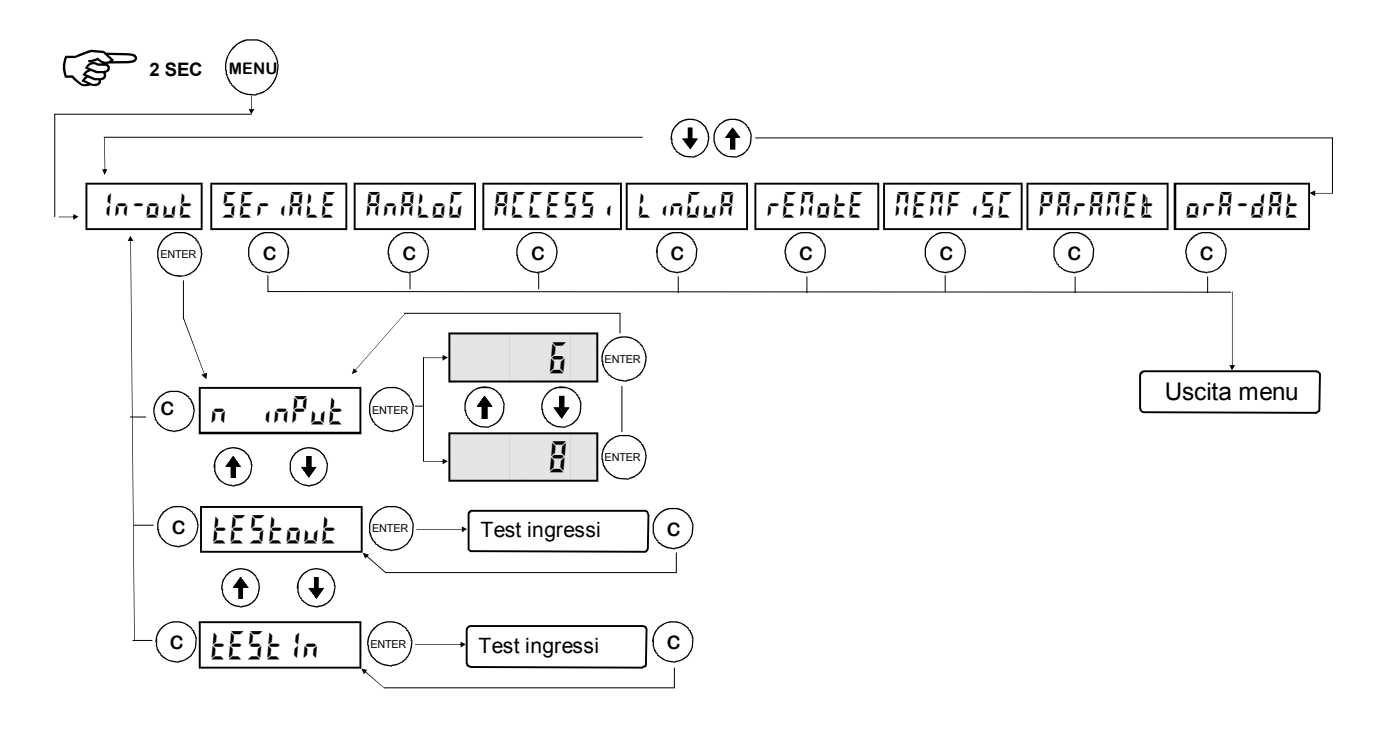

Durante la fase di esecuzione del test I/O il controllo del peso è disabilitato, usare questa procedura solo per verificare l'hardware.

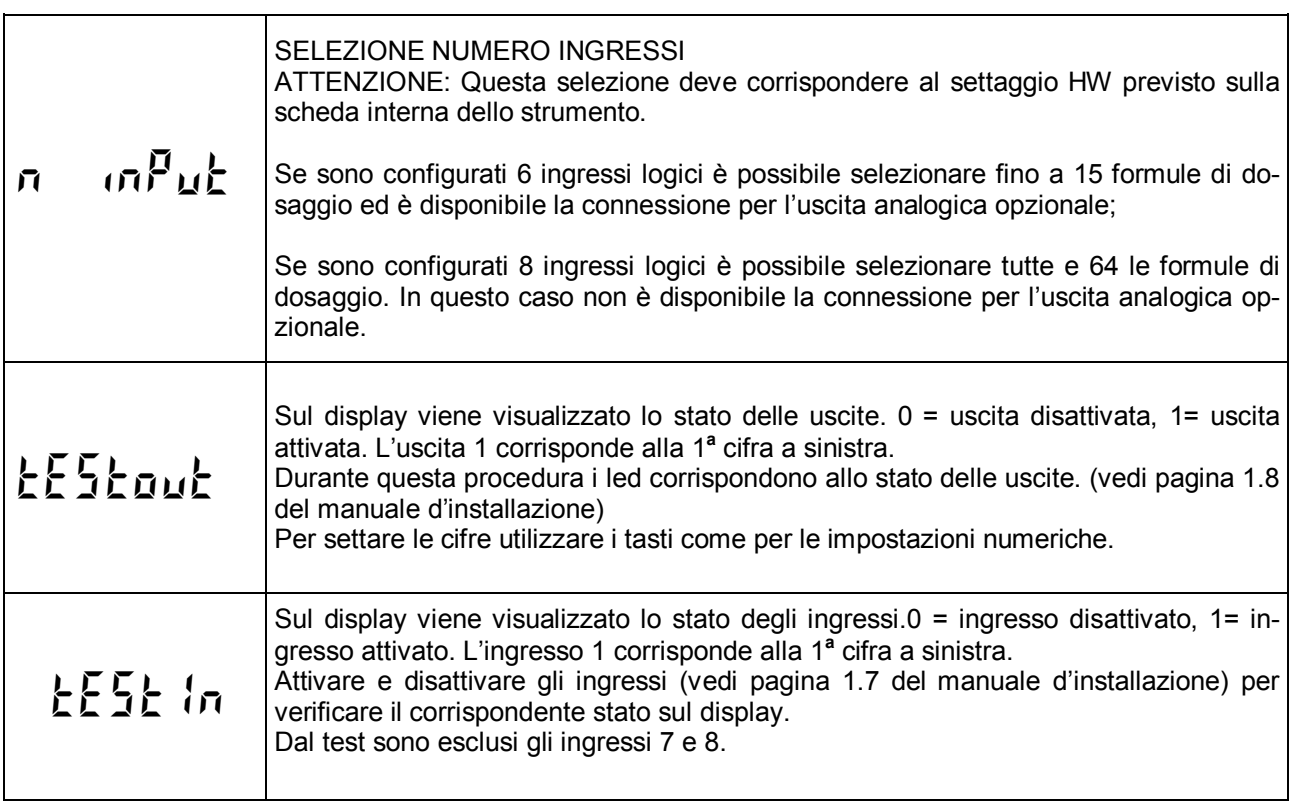

#### **PORTE DI COMUNICAZIONE SERIALE**

Questo menu permette di configurare le porte seriali COM1 e COM2 e i parametri di comunicazione. Lo strumento dispone di due porte seriali indipendenti connesse su un unico connettore:

- COM1 con interfaccia Rs232
- COM2 con interfaccia Rs422 / Rs485

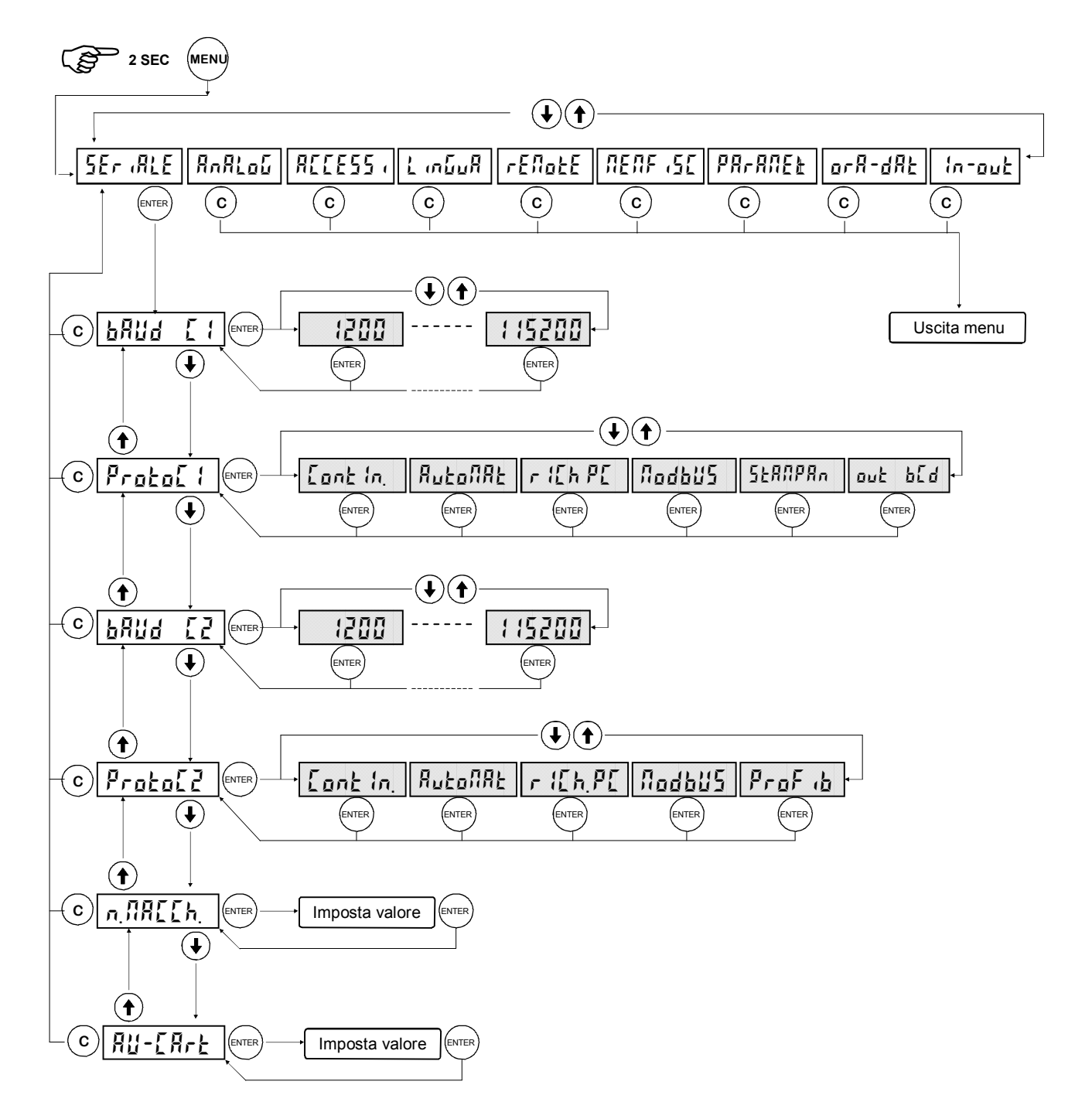

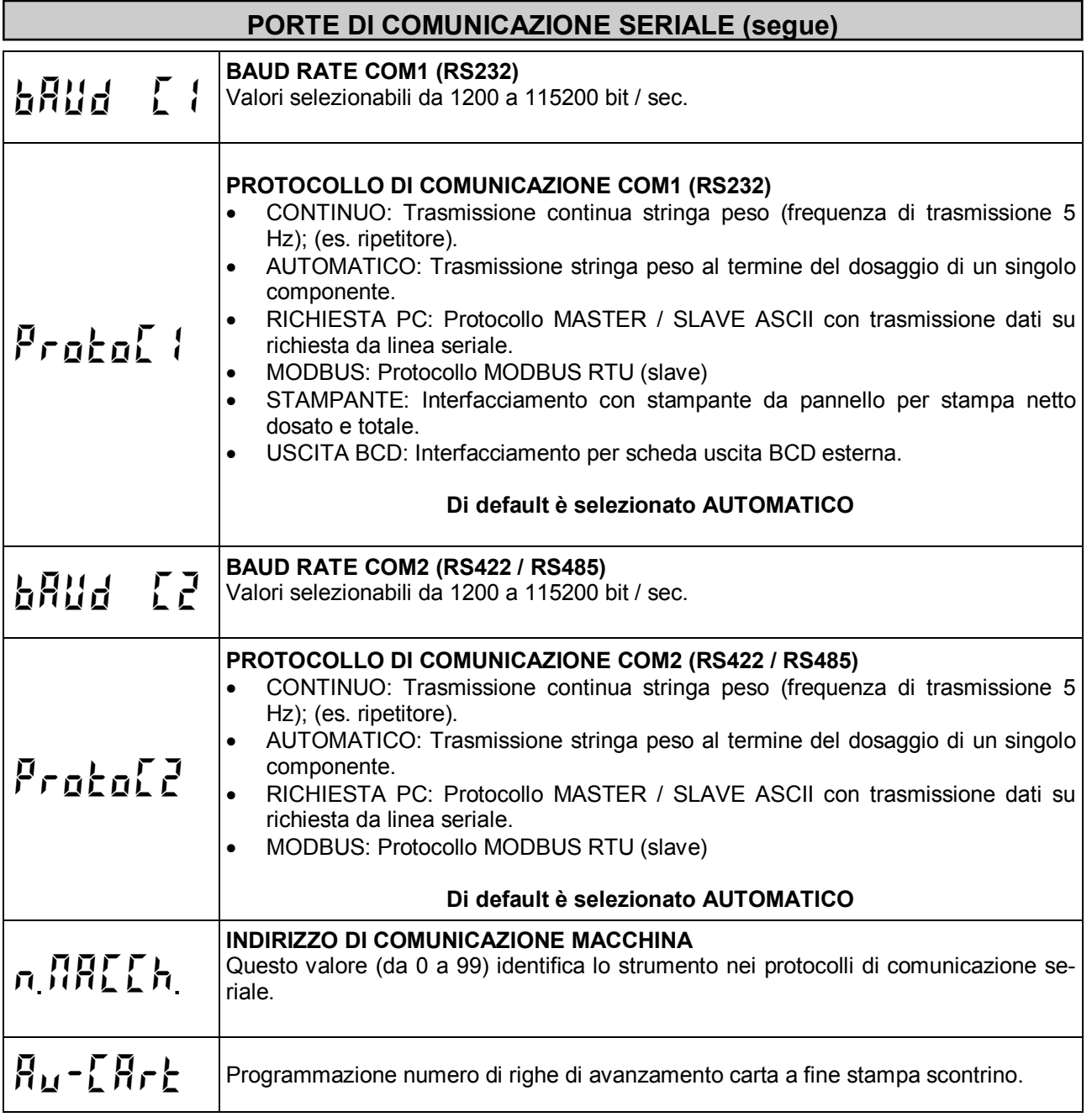

## **PROTOCOLLI DI COMUNICAZIONE SERIALE**

#### **PROTOCOLLO TRASMISSIONE CONTINUA**

Questo protocollo è utilizzato per la trasmissione continua, solitamente verso pannello ripetitore.

PARAMETRI DI COMUNICAZIONE: Start bit = 1, Bit dati = 8, Stop bit = 1, Parità = nessuna.

STRINGA TRASMESSA AD UNA FREQUENZA DI 5 Hz:

#### STX <stato> <netto> ETX <csum> EOT

**<stato>** = carattere codificato come da tabella seguente (bit = 1 se condizione VERO)

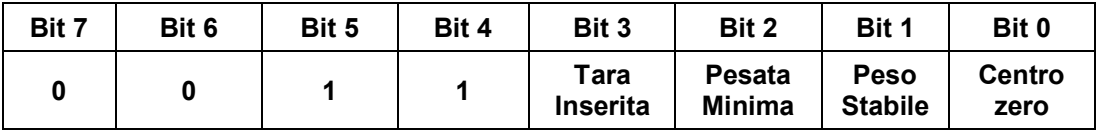

**<netto>** = campi composti da 8 caratteri ASCII con il valore di peso giustificato a destra.

In condizioni di sovrappeso il campo assume il valore: "^^^^^^^^^\*".

In condizioni di sottopeso il campo assume il valore: "

In condizioni di errore lettura peso il campo assume il valore: " O-L ".

**<csum>** = somma di controllo dei dati della stringa. Si calcola eseguendo l'exclusive OR (XOR) di tutti i caratteri da STX (o da <Ind>) a ETX esclusi quest'ultimi; il risultato dello XOR viene scomposto in 2 caratteri considerando separatamente i 4 bit superiori (primo carattere) e i 4 bit inferiori (secondo carattere); i 2 caratteri ottenuti vengono poi codificati ASCII; (esempio: XOR = 5Dh; <csum> = "5Dh" cioè 35h e 44h).

#### **PROTOCOLLO DI TRASMISSIONE AUTOMATICA AL DOSAGGIO DI UN SINGOLO COMPONENTE**

Questo protocollo è utilizzato per la trasmissione automatica o manuale verso PC; lo strumento trasmette la stringa di peso e non riceve dati.

PARAMETRI DI COMUNICAZIONE: Start bit = 1, Bit dati = 8, Stop bit = 1, Parità = nessuna.

STRINGA TRASMESSA:

#### **STX <stato> <netto> (<codice>) ETX <csum> EOT**

**<stato>** = carattere codificato come da tabella seguente (bit = 1 se condizione VERO)

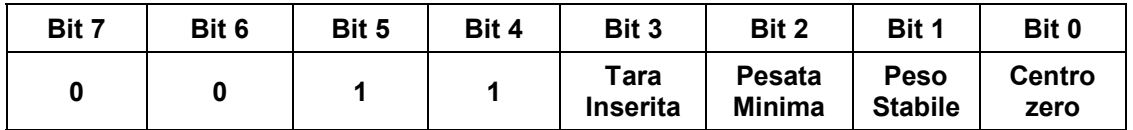

**<netto>** = campo composto da 7 caratteri ASCII con il valore numerico di peso giustificato a destra; i caratteri possono assumere valori compresi tra "0" e "9" (30h e 39h), spazio (20h) o punto decimale "." (2Eh); in caso di peso negativo il primo carattere del campo <netto> corrisponde a "-" (2Dh).

**(<codice>)** = se è selezionata la memoria fiscale viene inviato anche questo campo corrispondente al codice associato alla pesata, 6 caratteri ASCII.

**<csum>** = somma di controllo dei dati della stringa. Si calcola eseguendo l'exclusive OR (XOR) di tutti i caratteri da STX (o da <Ind>) a ETX esclusi quest'ultimi; il risultato dello XOR viene scomposto in 2 caratteri considerando separatamente i 4 bit superiori (primo carattere) e i 4 bit inferiori (secondo carattere); i 2 caratteri ottenuti vengono poi codificati ASCII; (esempio: XOR = 5Dh; <csum> = "5Dh" cioè 35h e 44h).

# **PROTOCOLLO SERIALE SU RICHIESTA PC (SLAVE)**

Questo protocollo è usao quando la porta seriale è configurata nella modalità "trasmissione su richiesta".

PARAMETRI DI COMUNICAZIONE: Start bit = 1, Bit dati = 8, Stop bit = 1, Parità = nessuna.

ELENCO COMANDI DISPONIBILI:

- 1. Richiesta peso e stato strumento.
- 2. Programmazione formula di dosaggio.
- 3. Richiesta formula programmata.
- 4. Comando di zero semiautomatico.
- 5. Comando di start dosaggio.
- 6. Comando di sospensione dosaggio / stop dosaggio.
- 7. Comando di restart / tacitazione allarme.
- 8. Richiesta peso netto dosato ultimo ciclo.
- 9. Reset peso netto dosato ultimo ciclo.
- 10. Richiesta totale dosato.
- 11. Azzeramento totale dosato.
- 12. Conclusione ciclo in corso e interruzione cicli rimanenti.

L'unità connessa allo strumento (tipicamente un personal computer) svolge funzioni di MASTER ed è la sola unità che può iniziare una procedura di comunicazione.

La procedura di comunicazione deve essere sempre composta dalla trasmissione di una stringa da parte del MASTER, a cui segue una risposta da parte dello SLAVE interessato.

#### DESCRIZIONE DEL FORMATO DEI COMANDI:

I doppi apici (virgolette) racchiudono caratteri costanti (rispettare le maiuscole e le minuscole); i simboli < e > racchiudono campi numerici variabili.

1. RICHIESTA PESO NETTO E STATO STRUMENTO

MASTER: **<Ind> "N" EOT** STRUMENTO: **<Ind> "N" <stato> <netto> ETX <csum> EOT** oppure **<Ind> NAK EOT**

2. PROGRAMMAZIONE FORMULA DI DOSAGGIO (stringa per dosaggio al CARICO)

MASTER: <Ind> "S" <n.form> <set> <preset><coda><n\_medie><toller> <tar\_min> <tar\_max> **<bil\_sca> <t1> <t2> <t3> <t4> ETX <csum> EOT** STRUMENTO: **<Ind> "S" ACK EOT** oppure **<Ind> NAK EOT**

2. PROGRAMMAZIONE FORMULA DI DOSAGGIO (stringa per dosaggio allo SCARICO)

MASTER: <Ind> "S" <n.form> <set> <preset><coda><n\_medie><toller> <liv min> <liv max> **<t1> <t2> ETX <csum> EOT**

STRUMENTO: **<Ind> "S" ACK EOT** oppure **<Ind> NAK EOT**

3. RICHIESTA FORMULA PROGRAMMATA.

MASTER: **<Ind> "R" < n.form > ETX <csum> EOT**

Risposta in caso di dosaggio al CARICO:

STRUMENTO: <Ind> "R" < n.form > <set> <preset><coda><n medie><toller> <tar\_min> **<tar\_max> <bil\_sca> <t1> <t2> <t3> <t4> ETX <csum> EOT** Oppure **<Ind> NAK EOT**

Risposta in caso di dosaggio allo SCARICO:

- STRUMENTO: <Ind> "R" < n.form > <set> <preset><coda><n\_medie><toller> <liv min> <liv max> **<t1> <t2> ETX <csum> EOT** Oppure **<Ind> NAK EOT**
- 4. COMANDO DI ZERO SEMIAUTOMATICO (MEMORIZZAZIONE DELLO ZERO)

MASTER: **<Ind> "zero" EOT** STRUMENTO: **<Ind> "zero" ACK EOT** oppure **<Ind> NAK EOT**

5. COMANDO DI START DOSAGGIO

MASTER: **<Ind> "start" <n.form> <n.cicli> ETX <csum> EOT** STRUMENTO: **<Ind> "start" ACK EOT** oppure **<Ind> NAK EOT**

6. COMANDO DI SOSPENSIONE / STOP DOSAGGIO

MASTER: <Ind> "stop" **EOT**<br>STRUMENTO: <Ind> "stop" STRUMENTO: **<Ind> "stop" ACK EOT** oppure **<Ind> NAK EOT**

7. COMANDO DI RESTART DOSAGGIO / TACITAZIONE ALLARME

MASTER: **<Ind> "alarm" EOT** STRUMENTO: **<Ind> "alarm" ACK EOT** oppure **<Ind> NAK EOT**

8. RICHIESTA NETTO DOSATO ULTIMO CICLO.

MASTER: **<Ind> "D" EOT** STRUMENTO: <Ind> "D" <n.form> <n\_cicli> <netto>(<codice>)ETX <csum> EOT Oppure **<Ind> NAK EOT**

9. COMANDO DI RESET NETTI DOSATI ULTIMO CICLO.

MASTER: **<Ind> "reset" EOT** STRUMENTO: **<Ind> "reset" ACK EOT** oppure **<Ind> NAK EOT**

10. RICHIESTA TOTALE PESO DOSATO.

MASTER: **<Ind> "T" EOT** STRUMENTO: **<Ind> "T" <totale> …. ETX <csum> EOT** oppure **<Ind> NAK EOT**

11. AZZERAMENTO TOTALE DOSATO.

MASTER: **<Ind> "canc" EOT** STRUMENTO: **<Ind> "canc" ACK EOT** oppure **<Ind> NAK EOT** 

12. CONCLUSIONE CICLO IN CORSO E INTERRUZIONE CICLI RIMANENTI

MASTER: **<Ind> "last" EOT** STRUMENTO: **<Ind> "last" ACK EOT** oppure **<Ind> NAK EOT**

#### *CARATTERI UTILIZZATI NELLE STRINGHE:*

**<Ind>** = indirizzo STRUMENTO, è il carattere ASCII ottenuto sommando 80h al numero di indirizzo (esempio indirizzo 1:  $\langle$ Ind $\rangle$  = 80h + 01h = 81h).

**<csum>** = somma di controllo dei dati della stringa; si calcola eseguendo l'exclusive OR (XOR) di tutti i caratteri da <Ind> a ETX esclusi questi ultimi; il risultato dello XOR viene scomposto in 2 caratteri considerando separatamente i 4 bit superiori (primo carattere) e i 4 bit inferiori (secondo carattere); i 2 caratteri ottenuti vengono poi codificati ASCII. (Esempio: XOR = 5Dh; <csum> = "5Dh" cioè 35h e 44h.

**<netto>** = campo composto da 7 caratteri ASCII con il valore numerico di peso giustificato a destra; i caratteri possono assumere valori compresi tra "0" e "9" (30h e 39h), spazio (20h) o punto decimale "." (2Eh); in caso di peso negativo il primo carattere del campo <netto> corrisponde a "-" (2Dh);

In condizioni di sovrappeso il campo assume il valore: "^^^^^^^^". In condizioni di sottopeso il campo assume il valore: "

In condizioni di errore lettura peso il campo assume il valore:  $-7 - 7 - 7 - 7$ .

**<set> <preset> <coda> <toller> <liv\_min> <liv\_max> <bil\_sca> <tar\_min> <tar\_max>**= campo composto da 7 caratteri ASCII con il valore numerico di peso giustificato a destra; i caratteri possono assumere valori compresi tra "0" e "9" (30h e 39h), spazio (20h) o punto decimale "." (2Eh);

**<t1> <t2> <t3> <t4>**= campo composto da 5 caratteri ASCII; i caratteri possono assumere valori compresi tra "0" e "9" (30h e 39h), spazio (20h) o punto decimale "." (2Eh); la posizione del punto decimale deve rispettare il formato xxx.x

**<n medie>** = campo composto da 1 carattere ASCII che può assumere valori compresi tra "0" e "5".

**<stato>** = campo composto da 1 carattere ASCII che indica lo stato dello strumento in base alla seguente tabella:

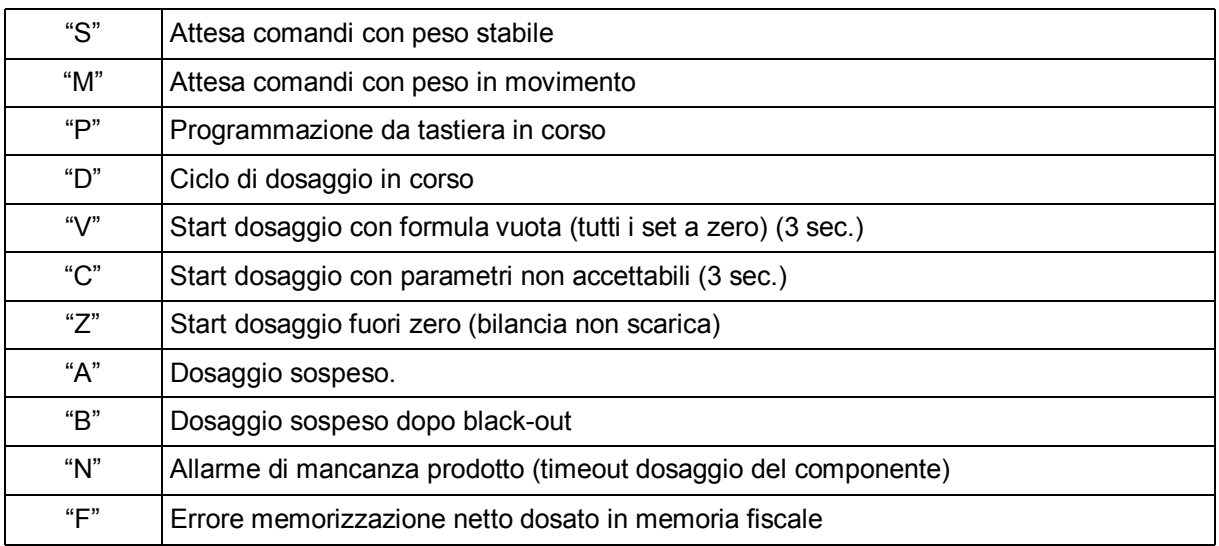

**<n.form>** = numero della formula da "01" a "64" (2 caratteri ASCII)

**<n.cicli>** = il numero di cicli di dosaggio da ripetere automaticamente da "01" a "99" (2 caratteri ASCII)

**(<codice>)** = se è selezionata la memoria fiscale viene inviato anche questo campo corrispondente al codice associato alla pesata, 6 caratteri ASCII.

**<totale>** = campo composto da 8 caratteri ASCII con il valore numerico di totale giustificato a destra. I caratteri possono assumere valori compresi tra "0" e "9" (30h e 39h), spazio (20h) o punto decimale "." (2Eh).

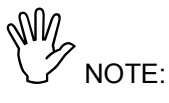

- I campi o i gruppi di campi sottolineati si ripetono più volte nella stringa, in base al numero di passi della formula (max 16) o in base al numero di componenti configurati.
- Nel caso di formula con sequenza fissa di dosaggio non possono essere programmati scarichi intermedi e i componenti non possono ripetersi nella formula.

## **PROTOCOLLO MODBUS RTU**

Funzioni supportate: READ HOLDING REG e PRESET SINGLE REG.

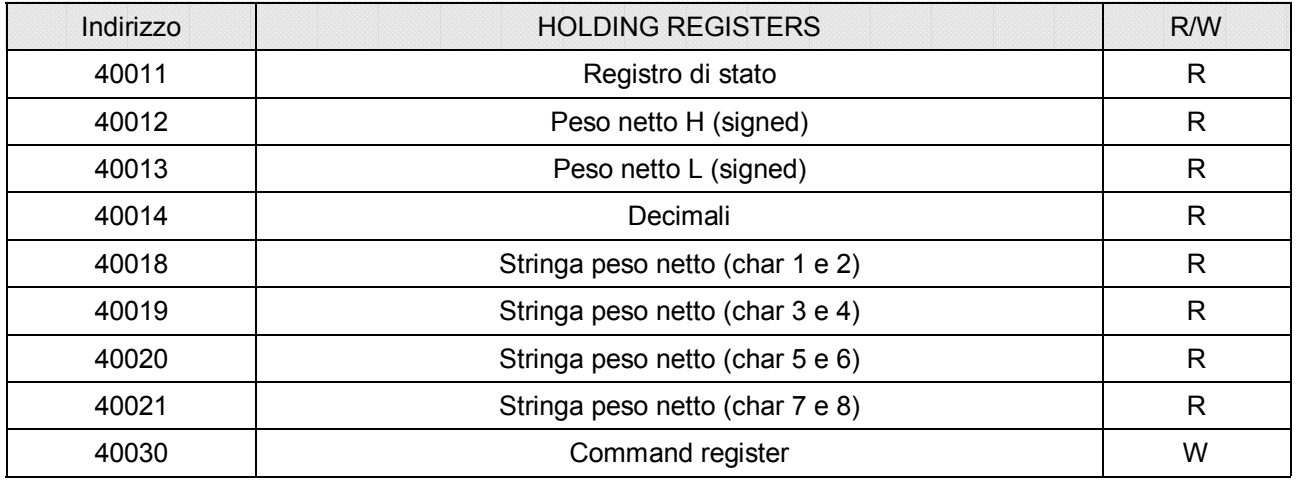

Command register

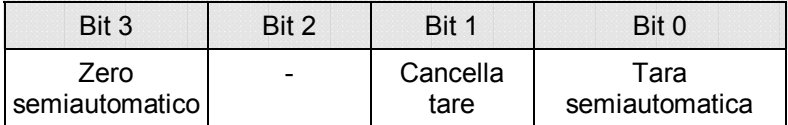

Registro di stato

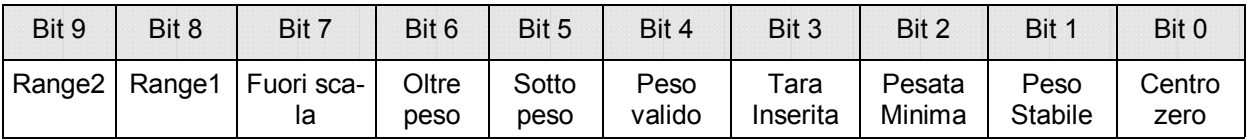

#### **PROTOCOLLO PER USCITA BCD**

La trasmissione seriale alla scheda BCD non è parametrabile ed è dedicata. La frequenza di aggiornamento delle uscite è fissa a 10 Hz con una velocità di trasmissione di 9600 bit/sec e formato dati N-8-1. Di conseguenza è necessario programmare questi parametri per COM1.

Il peso trasmesso con l'uscita BCD è il peso lordo.

Il massimo valore raggiungibile è : 39999 indipendentemente dal valore divisione utilizzato.

Con peso superiore alla portata massima del sistema di pesatura, oppure con peso non valido, oppure con peso negativo o positivo superiore al massimo valore raggiungibile , vengono eccitate tutte le uscite (1FFFF) mentre quella di polarità funziona regolarmente.

# **PROGRAMMAZIONE E TEST USCITA ANALOGICA (opzionale)**

**Impostando il parametro F SCALA a 0 (valore di default) l'uscita analogica è disabilitata** 

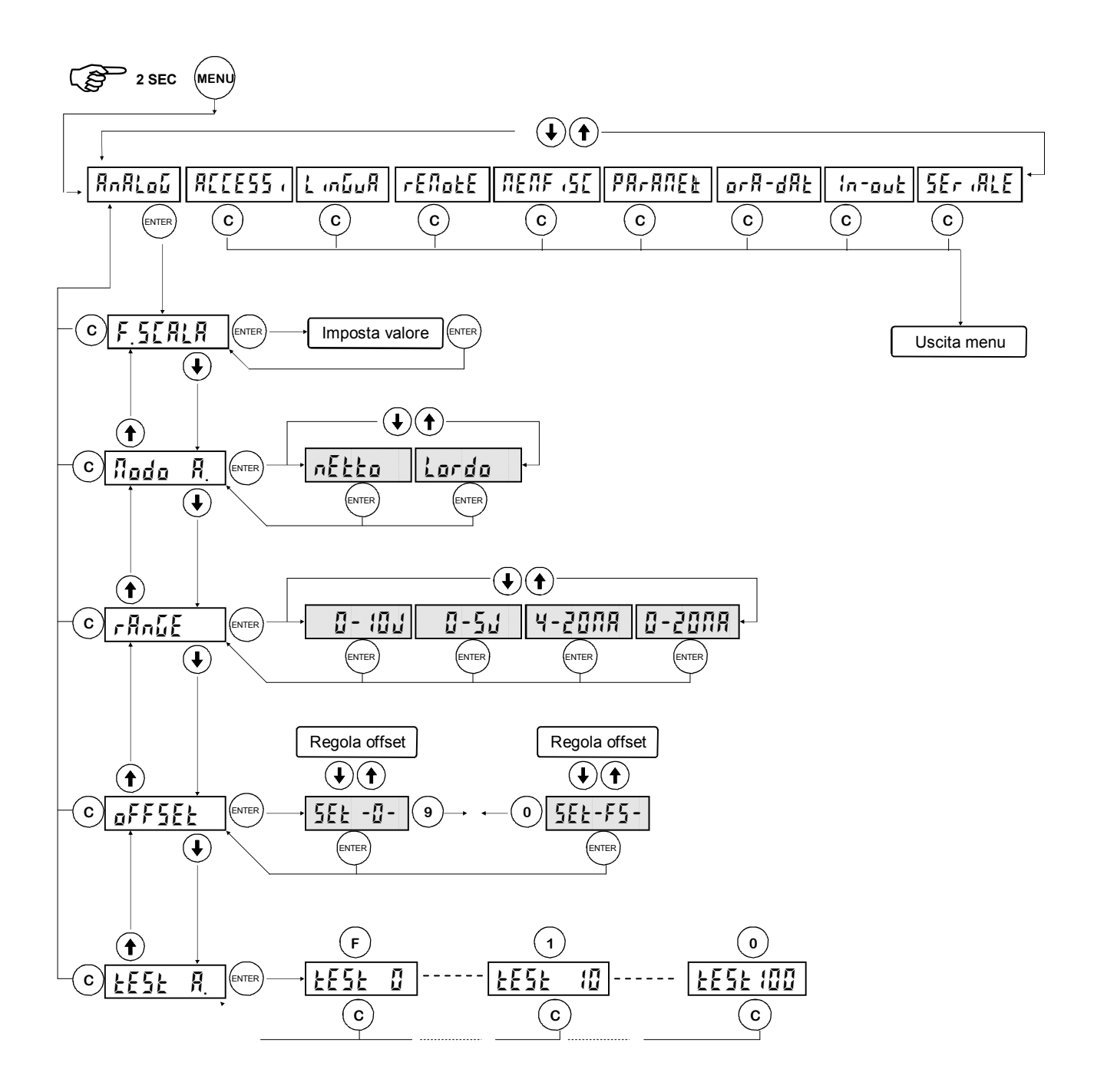

La frequenza di aggiornamento del segnale è fissa a 100 Hz.

Quando il peso non è valido (peso fuori campo di misura, peso non ancora rilevato all'accensione), il segnale in uscita assume il valore minimo.

# **PROGRAMMAZIONE E TEST USCITA ANALOGICA (segue)**

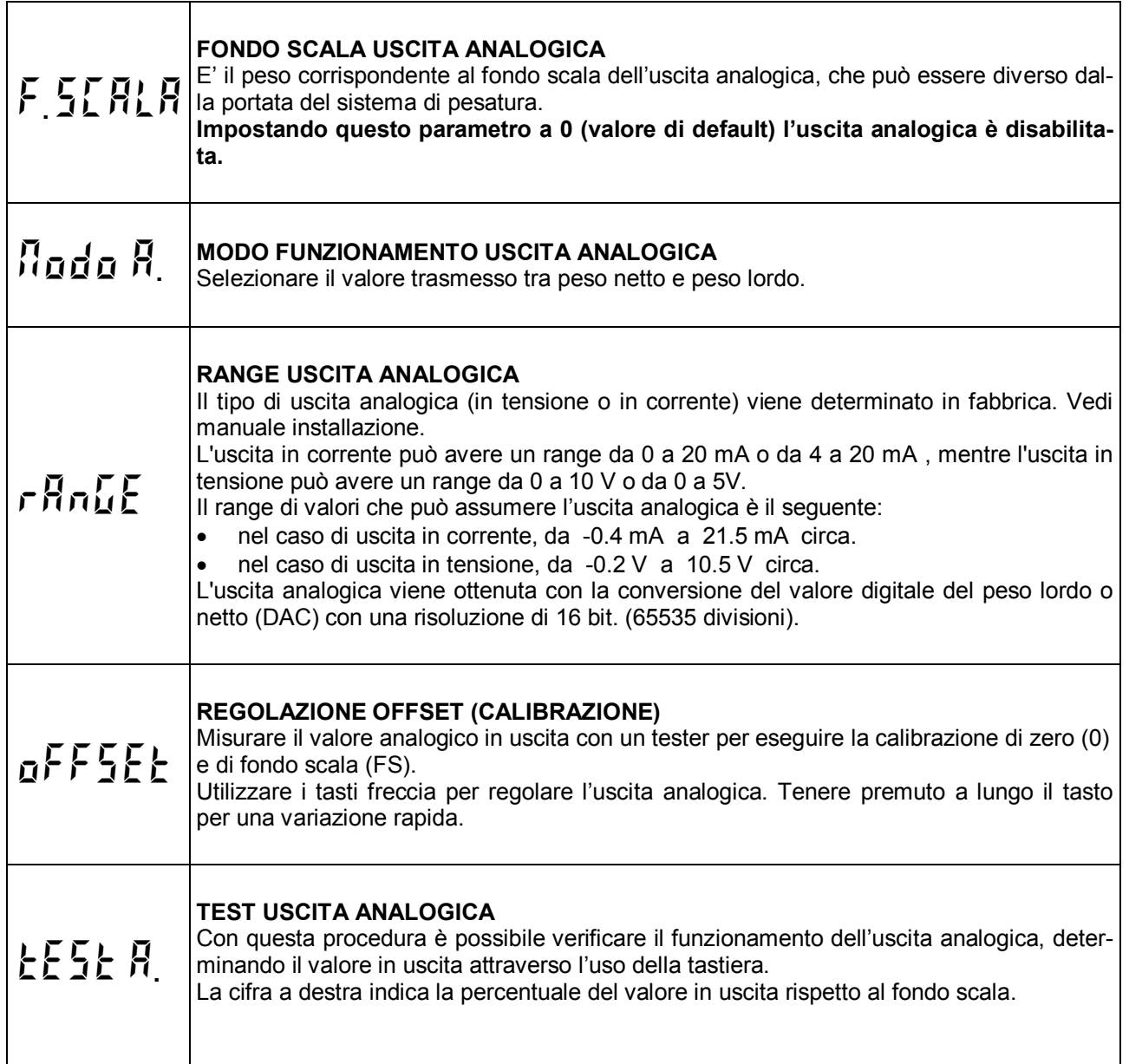

# **VISUALIZZARE GLI ACCESSI AL MENU' DI SET-UP DELLA PESATURA**

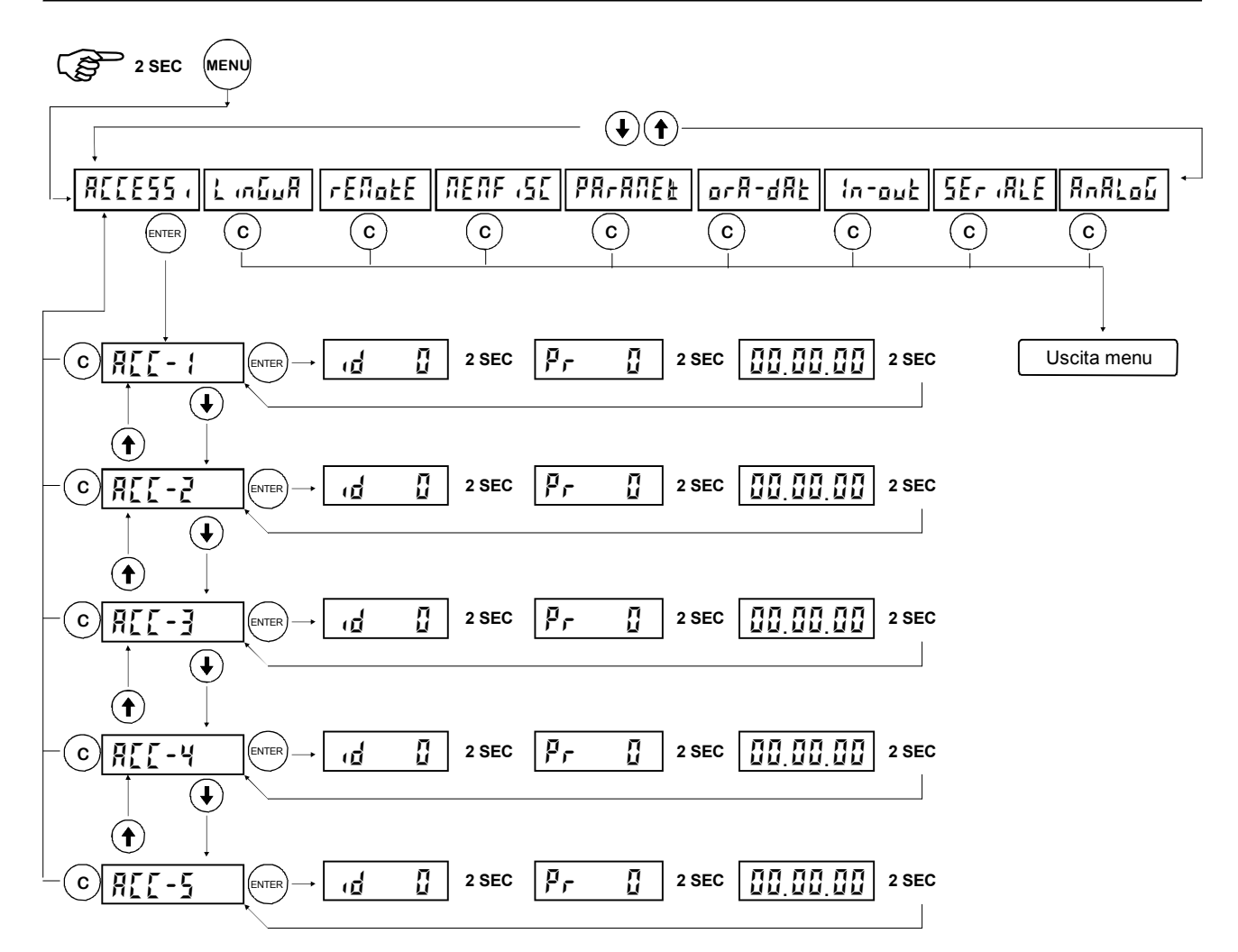

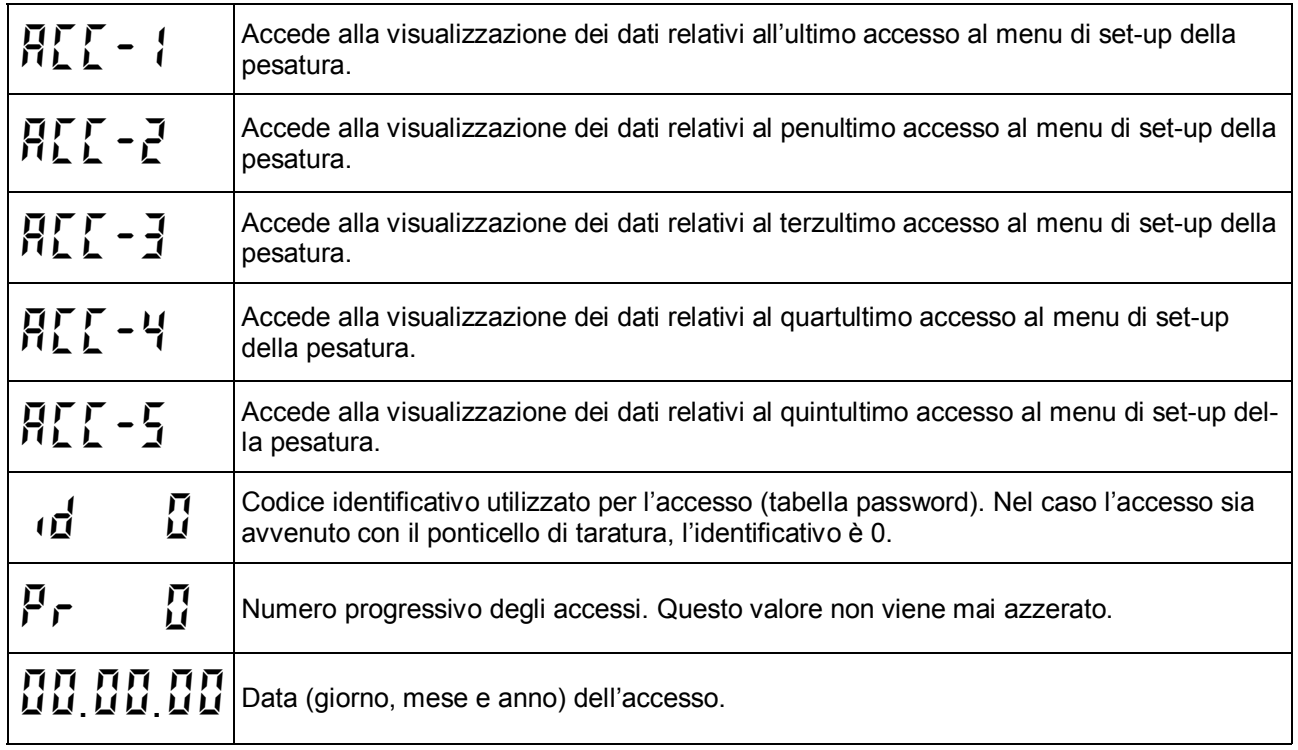

# **SELEZIONARE LA LINGUA PER DISPLAY E STAMPANTE**

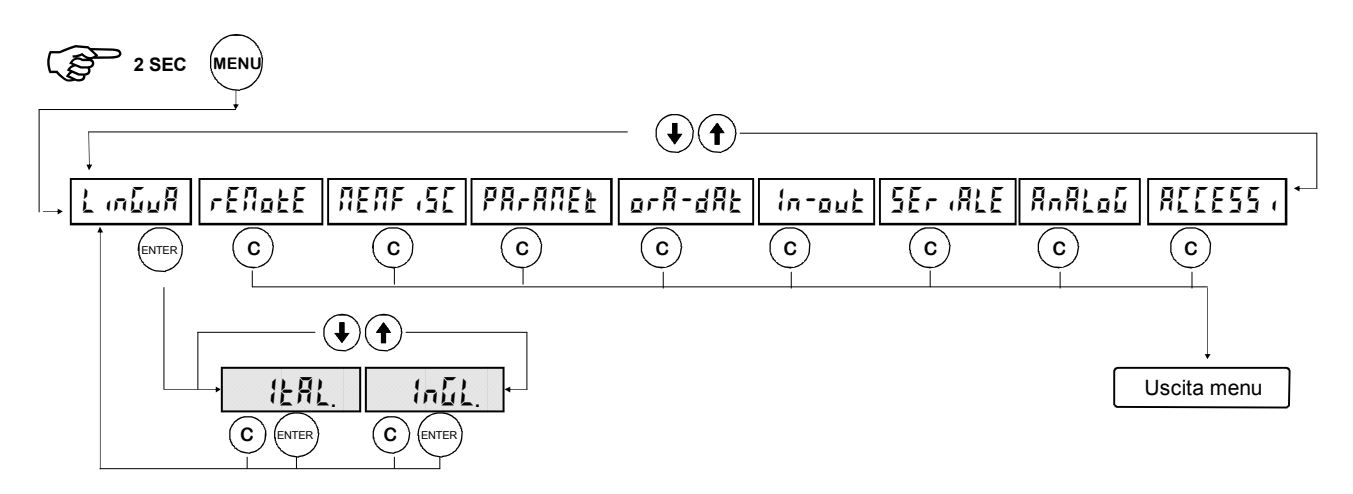

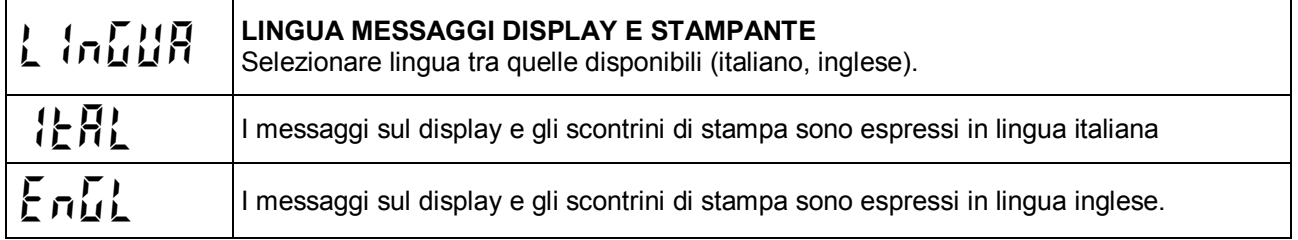

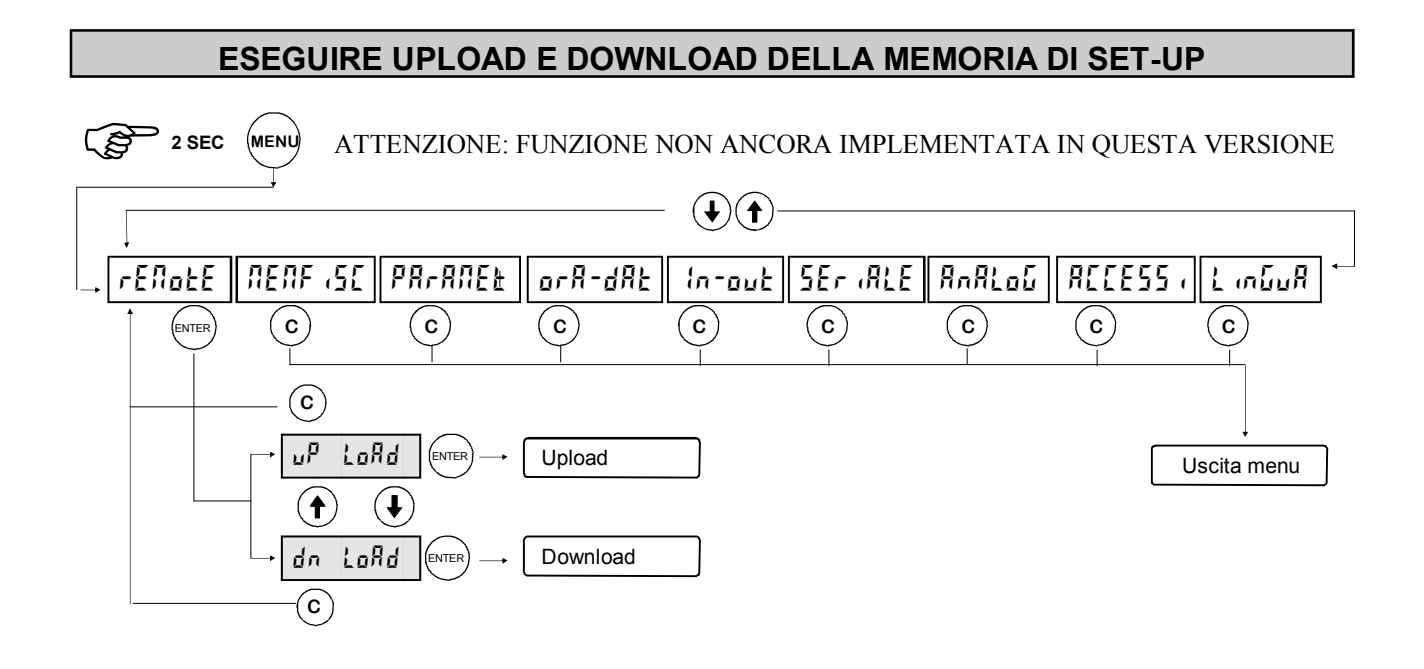

#### **ATTIVARE E CONSULTARE LA MEMORIA FISCALE**

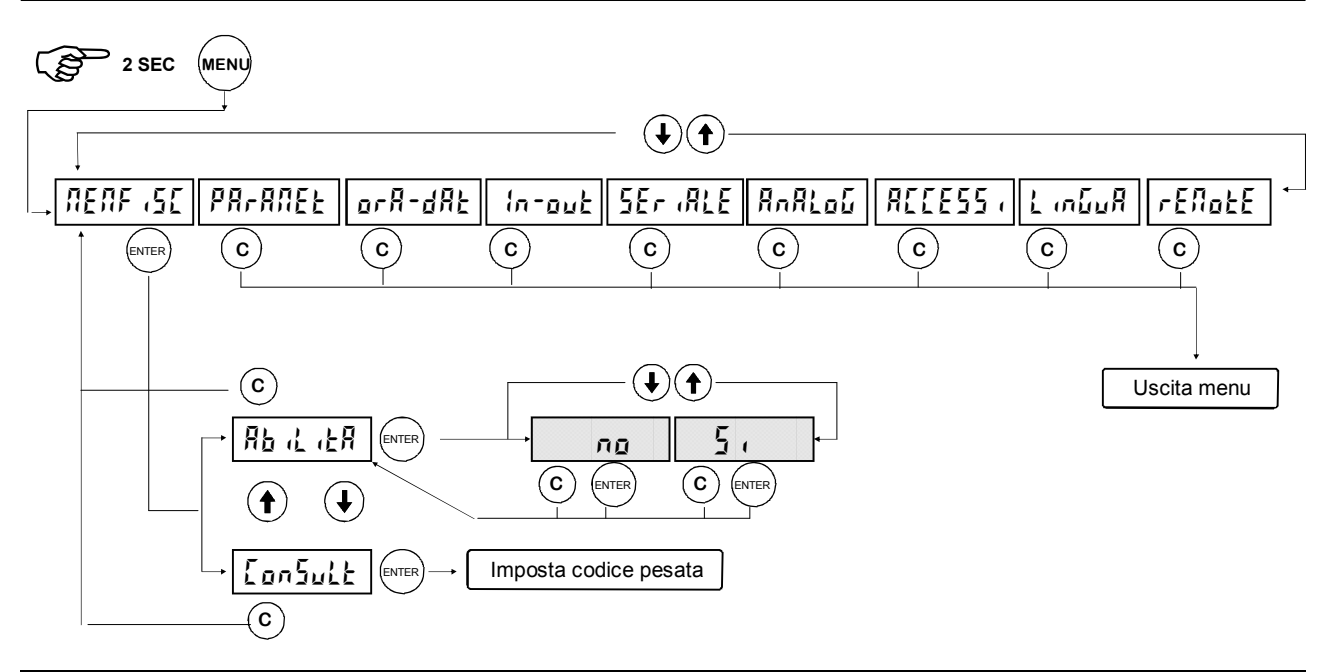

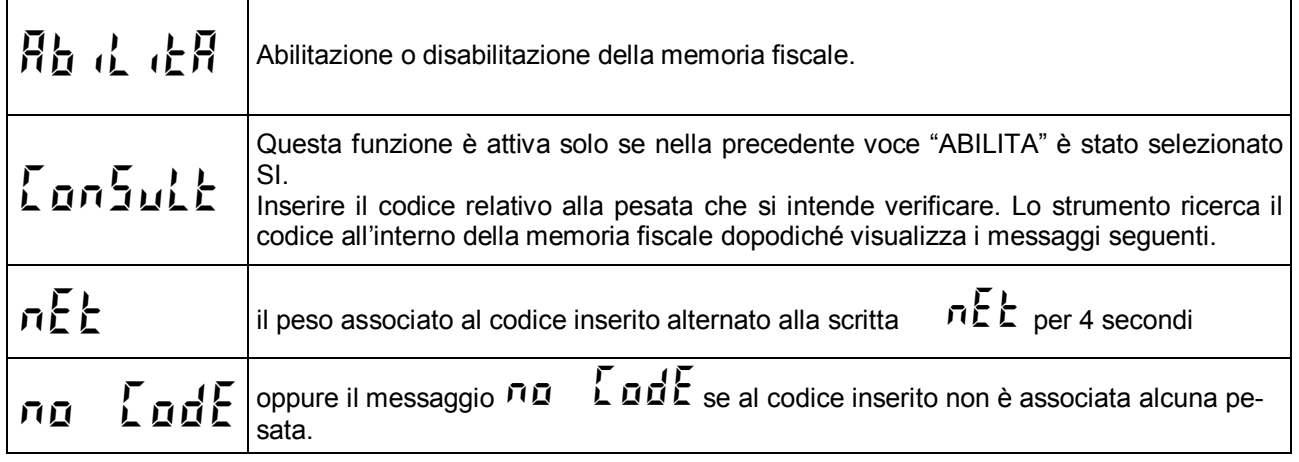

Se la memoria fiscale è abilitata ma non è montata oppure è danneggiata, al termine del dosaggio, prima<br>della fase di scarico verrà visualizzato il messaggio  $\sum_{i} P$  ( $\sum_{i} P$ ). Premere ENTER per proseguire. della fase di scarico verrà visualizzato il messaggio **E**<sup>F</sup>

E' possibile eseguire un reset della memoria fiscale, premendo ENTER all'accensione e digitando la password 1096. La procedura di cancellazione dura circa 15 secondi ed è evidenziata dal messaggio C FISC. Nel caso sia montato il modello precedente di memoria fiscale, la procedura di *cancellazione* (evidenziata dalla lettera S) e *verifica* (evidenziata dalla lettera L) delle 160000 locazioni di memoria dura circa 45 minuti.

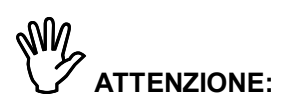

- 1. Il peso memorizzato ad ogni pesata eseguita è di 2 byte, quindi la gestione della memoria fiscale ha senso solo per tarature minori o uguali a 60000 divisioni;
- 2. Il peso viene memorizzato in divisioni, e formattato in base a decimali e valore divisione solo al momento della visualizzazione a display. Per questo motivo ogni volta che modifico la taratura è necessario eseguire un reset della memoria fiscale.
- 3. E' attivo il riconoscimento automatico del tipo di memoria fiscale montata (S179 oppure S120).

# **GUIDA ALLA RISOLUZIONE DEI PROBLEMI**

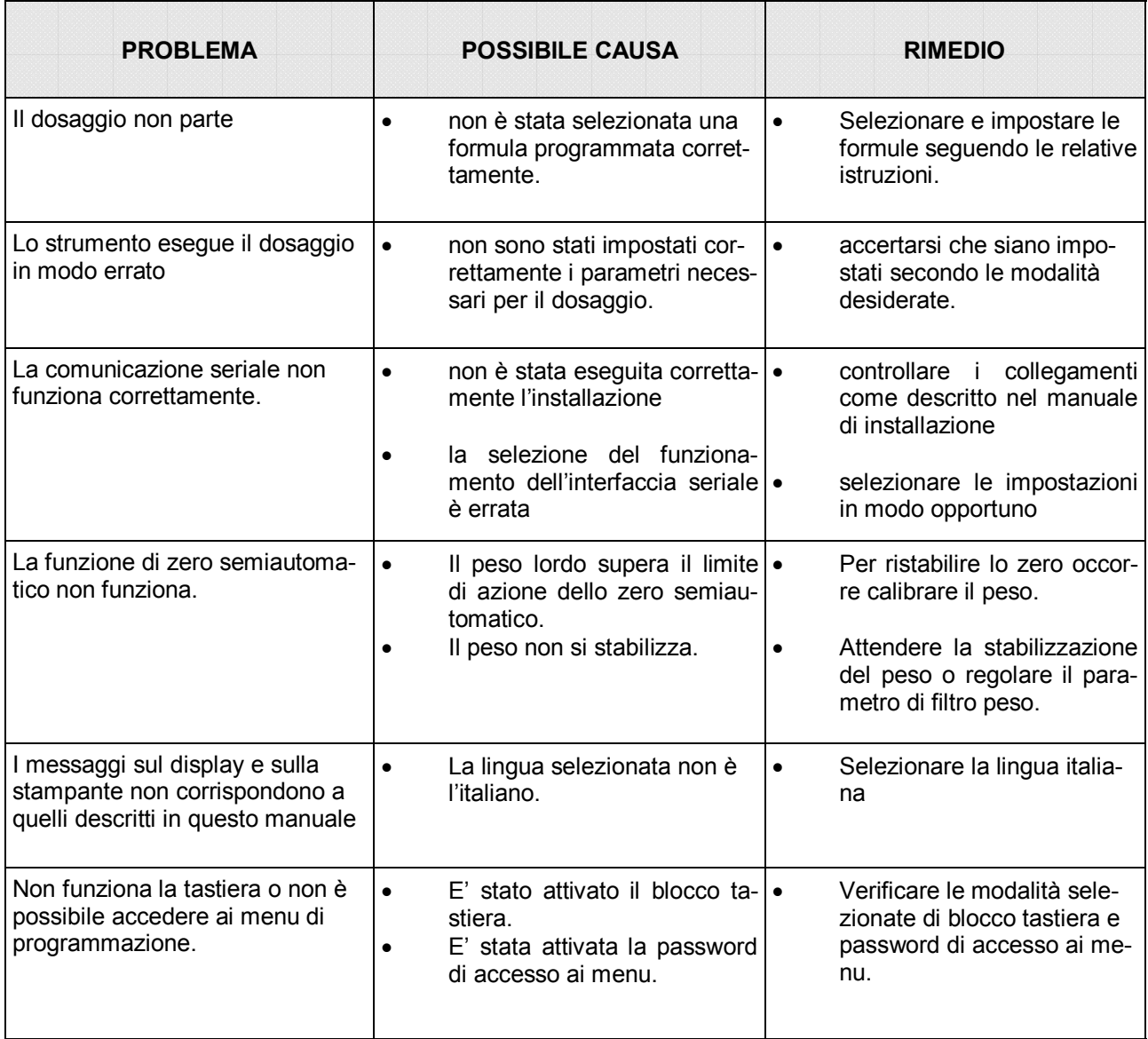